# **Releasenotes Elements**

Bekijk hier alle releasenotes per versie.

<span id="page-0-0"></span>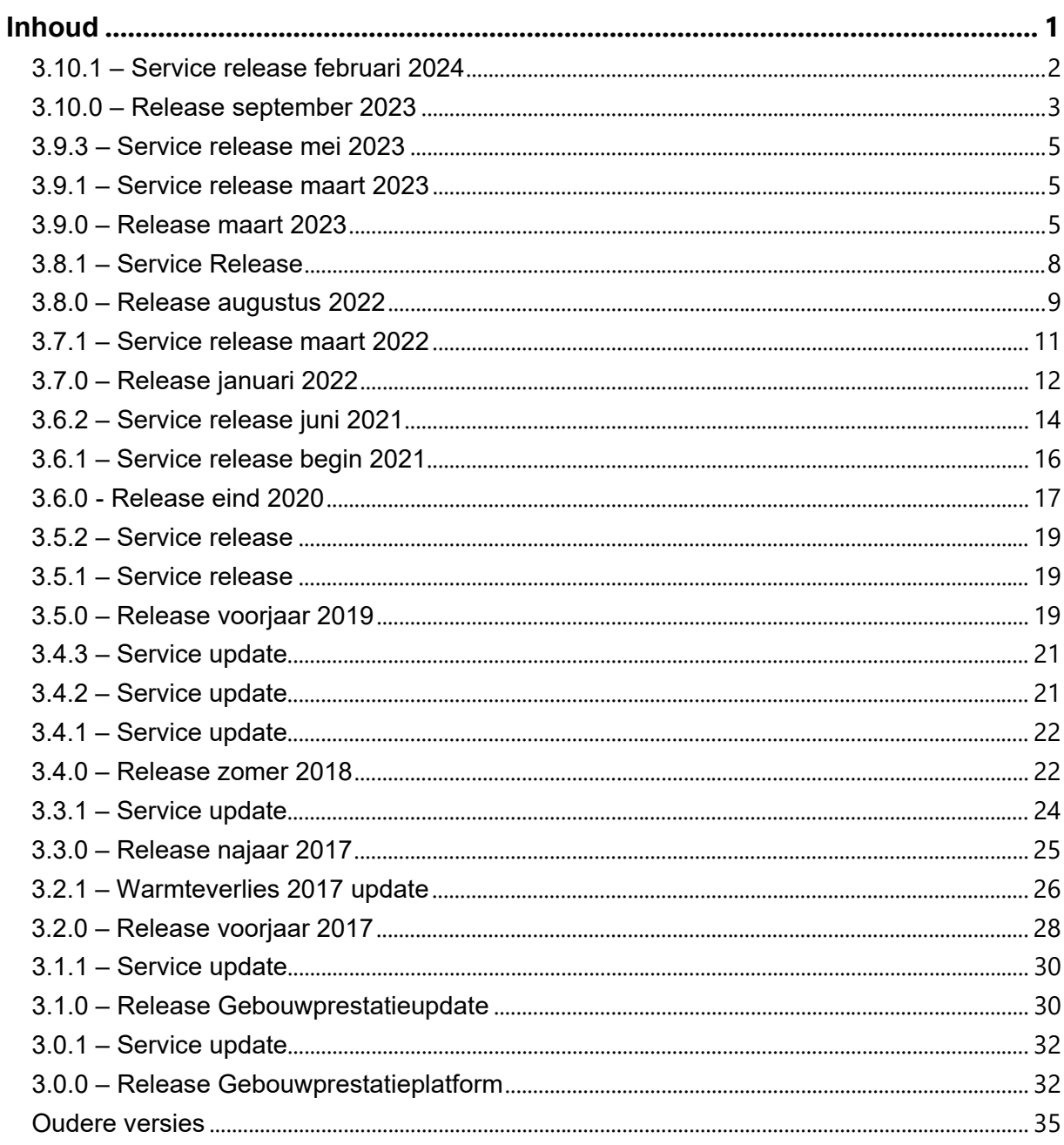

## <span id="page-1-0"></span>3.10.1 – Service release februari 2024

## 21-02-2024

#### **Warmteverlies**

- Er is nu de mogelijkheid om een gebouwcomplex in te voeren als verzameling van een aantal woningen/gebouwen. Voor de WV 2023 berekening is het daardoor mogelijk om een compleet appartementencomplex door te rekenen. Hierbij komen de resultaten per appartement ook direct in de uitvoer. Voor de overige modules (gebouwsimulatie en koellast) werkt dit nog niet en wordt het eerste gebouw dat is aangevinkt doorgerekend.
- Ontwerpvermogens van losse gebouwen zichtbaar in de rapportage.
- Uitvoer van de WV-berekening dat tot nu toe alleen beschikbaar was in de txt uitdraai is nu ook beschikbaar in de Word rapportage.
- Het transmissieverlies naar aangrenzende verwarmde ruimten zonder ontwerpvermogen (kleiner gelijk aan 0) wordt in rekening gebracht bij de post 'Warmteverlies naar aangrenzende onverwarmde ruimten'.
- Als een ruimte wel verwarmd is, maar geen warmteverlies heeft, werd de ruimte overgeslagen in de sommatie voor de verwarmde oppervlaktes, W/m2. Dit is verholpen.
- Voor de warmteverlies 2017 methodiek werd het verlies naar een aangrenzend gebouw bij zekerheidsklasse D bepaald aan de hand van de temperatuurgradiënt. In de 2017 methodiek moest dit echter niet worden gedaan en is verholpen.
- Probleem met ontbrekende/verkeerde benamingen in de Word rapportage zijn opgelost.
- De berekening is uitgebreid met aangrenzende gebouwen die alleen maar onverwarmde ruimten bevatten. De berekening ging nog niet goed, omdat er nog gerekend werd alsof het aangrenzende gebouw volledig verwarmd was.
- Volgens ISSO 51 2023 geldt de correctie op de infiltratie voor het bouwjaar: 0.7 < fjaar < 4.3. Dit moet ook moeten worden toegepast op de huidige ISSO 2017 versies (53 en 57). Voor ISSO 51 versie 2017 is dit n.v.t.
- VLA methodiek is niet meer van toepassing in 2023 Wv en is verborgen.
- Diverse NaN foutmeldingen verholpen.

## **Gebouwsimulatie**

- Fout in klimaatbestand Ref. 2018 verholpen (temperatuur om 9.00 op 1 september).
- Zonwering schakelt niet meer tijdens vakantie en feestdagen als dit zo is opgegeven.

## **Algemene functionaliteiten**

- Rapportage generator op de achtergrond geüpdatet.
- Verbeteringen op de achtergrond van het programma.
- Wijzigen op selectie in het gebouwen scherm is nu mogelijk.
- Melding bij het proberen door te rekenen van meerdere gebouwen in andere modules dan de WV 2023.
- Diverse bugfixes.

## **Geometrie**

- Algemene verbeteringen in de geometrie die voor nog meer stabiliteit zorgen.
- Bugfix waarbij de camera in het geometrie-scherm bleef verspringen.
- Meerdere ruimtes selecteren geeft nu de inhoud weer, rechts onderin in het geometrievenster.
- Tolerantie op te geven bij CAD-import.

## <span id="page-2-0"></span>3.10.0 – Release september 2023

13-09-2023

### **Warmteverlies**

#### **Let op, de warmteverlies 2012-methode is niet meer beschikbaar in Vabi-Elements.**

- Voor projecten die nog moeten worden doorgerekend met behulp van de 2012-versie van de warmteverliesberekeningen, is het raadzaam om ze op te slaan zonder ze te openen in de 3.10-versie van Elements (of om een back-upversie te maken).
- De setup van Vabi Elements 3.9.3 zal beschikbaar blijven om oude projecten later nog door te kunnen rekenen. Let op dat projecten die eenmaal in een nieuwere versie zijn geopend, niet meer teruggezet kunnen worden naar een eerdere versie.
- De oude Word (niet flexibele) rapportage warmteverlies is niet meer beschikbaar.

### Warmteverlies woningen methode ISSO 51 2023 toegevoegd

Hieronder staat een overzicht van de wijziging m.b.t. tot de invoer. Verder wordt verwezen naar het Webinar en bijbehorende PowerPoint over de aangepaste ISSO-publicatie 51.

- Opgeven aangrenzende woningen gebeurt via eigenschappen bouwdelen.
- Heel licht is toegevoegd als optie voor thermische massa.
- Optie voor RC/U-waarden bepaling ramen en deuren volgens NTA8800 (vereenvoudigd of via opgave kozijnpercentage en psi-waarde).
- In 2023 norm is geen optie hogere ontwerptemperatuur
- Ruimte-eisen standaard rekent volgens 2023 norm met 22 graden.
- Er zijn nu geen zone berekening meer ter voorbereiding op het doorrekenen van meerdere gebouwen.
- Infiltratie wordt opgegeven van Qv 10 bij sjabloon gebouweisen of forfaitair aan de hand van het bouwjaar (geen fractie Z meer).
- Nieuwe afgifte apparaten toegevoegd: Infrarood (IR) panelen en voor vloerverwarming wordt er onderscheid gemaakt in de vloer temperatuur < of > dan 27°C.
- De grootste inhoudelijke wijziging is het onderscheid maken in verliezen die altijd optreden, zoals transmissie en ventilatie en extra verliezen zoals ventilatie, opwarmtoeslag en verliezen naar aangrenzende woningen. De niet altijd optredende verliezen worden nu kwadratisch opgeteld.

De aangepaste methode voor kantoren volgt later in 2023.

#### **Gebouwsimulatie**

- Eenheden voor dag en maand totalen zijn nu correct.

## **Algemene functionaliteiten**

- Plattegronden generatie verbeterd. Werden in sommige gevallen niet ge-update bij wijzigingen in de geometrie.
- Voorkomen crash bij wegschrijven naar een file die op dat moment geopend is.

## **Geometrie**

- Geometrie reparatietool/ pleisterfunctie is uitgebreid met automatische reparatiefunctie, en verder verbeterd.

#### <span id="page-4-0"></span>3.9.3 – Service release mei 2023 06-05-2023

#### **Algemene functionaliteiten**

-

- EPA-export werkte niet voor meerdere gebouwen. Dit is nu opgelost. Voor alle gebouwen wordt de opgeven oriëntatie als oriëntatie van de voorgevel genomen.
- In sommige gevallen konden afrondingsverschillen leiden tot minimale verschillen in de resultaten van een variant en een kopie daarvan. Dat is nu opgelost.
- Een aantal spellingsfouten in de invoer zijn aangepast.
- Bij extreme invoer is de geometriewizard stabieler geworden.
- Bij de variabele tekst invoer staan nu de juiste eenheden in de dag en maandoverzichten.
- Bij het de-installeren is de knop "Deactiveren" is weer zichtbaar in het scherm met de licentiegegevens.
- Het inladen van DWG's met kleine aanzichten/plattegronden is robuuster geworden. In plaats van een crash komt er nu een melding.
- Het & teken in de naam van PV-panelen levert geen foutmelding meer op.
- Diverse bugs zijn verholpen.

## <span id="page-4-1"></span>3.9.1 – Service release maart 2023

29-03-2023

#### **Algemene functionaliteiten**

- Wijzigingen in sjablonen werden in bepaalde gevallen niet doorgevoerd. Dit is nu opgelost.
- EPA-export werkte niet bij een gebouw met meerdere zones. Dit is nu opgelost.

## <span id="page-4-2"></span>3.9.0 – Release maart 2023

23-03-2023

#### **Algemene functionaliteiten**

- Vereenvoudigde invoer d.m.v. Excel tabellen:
	- o Afgiftevermogens voor verwarmen en koelen.
	- o Setpoints verwarmen en koelen.
	- o Ventilatie voor gebouwsimulatie en warmteverlies.
	- o CSV-export en import vanuit/naar deze tabellen inclusief checks.
	- o Ingevoerde waarden kunnen in 3D worden gevisualiseerd.
- Verbeterde performance geometrie.
- EPA-export:
	- o Data voor basisopname ramen en gevels worden geëxporteerd.
	- o Gebouwhoogte wordt geëxporteerd.
	- o Omtrek vloeren wordt meegenomen in de export.
	- o Ruimten in actieve zone maar toch ander gebouw worden niet meer meegenomen.
	- o Oriëntatie voorgevel kan bij de export worden aangegeven.
	- $\circ$  Alleen de constructies die echt gebruikt worden, worden geëxporteerd (dus geen tussenvloeren en overige in Epa niet gebruikte constructies).
	- o Bouwdelen met dezelfde eigenschappen worden samengevoegd.
- Kolombreedte van invoerschermen worden onthouden en kunnen eventueel gereset worden naar de basiswaarden.
- Voor ventilatie hoeveelheden kan een default eenheid worden ingesteld.
- Gebouw naam en zone naam opgenomen in tabellen.
- Onder help kan nu Teamviewer worden gedownload voor ondersteuning door de helpdesk.
- Rapportage:
	- o Project afbeeldingen kunnen nu direct in de rapportage worden opgenomen.
	- o Grafieken volgens EN15251 en frisse scholen kunnen nu ook in de rapportage worden opgenomen.
	- o Welke grafiek er wordt getoond, wordt nu aangestuurd via het sjabloon ruimteeisen.
	- o Uren over- en onderschrijding worden in de resultaattabellen meegenomen.
- Wissen van resultaten is versneld.
- IFC-import loopt niet meer vast op speciale leestekens
- Versoepelde foutafhandeling:
	- o Waarschuwing bij lege resultaatvelden i.p.v. crash.
	- o Voorkomen crash bij verwijderen distributienetten en luchtbehandeling uit de bibliotheek.
- De nieuw project wizard en geometrie wizard werken weer zoals het hoort.

## **Gebouwsimulatie**

- Uurlijkse berekening van de opbrengst van PV-panelen:
	- o Plaatsing van panelen in het geometriescherm.
	- o In rekening brengen van opwarming van de panelen en bij behorend rendement.
	- o Beschaduwing van en door de PV-panelen.
- o Lagere opbrengst door reflectie bij een lage hoek van inval.
- Effect van beschaduwing door luifels, PV-panelen, omliggende gebouwen en eigenbouwdelen wordt nu ook meegenomen op niet transparante delen.
- Lokale biomassa kachel toegevoegd aan Gebouwsimulatie.
- Ten onrechte foutmelding HT/LT wordt voorkomen.
- Missende klimaatdata wordt afgevangen en levert geen crash meer op.
- Weergave splitunits in rapportage laten nu geen extreme temperaturen zien.
- De iteratieprocessen zijn aangepast, hierdoor kunnen kleine verschillen in de uitkomsten ontstaan.

#### **Warmteverlies**

- Warmteverlies resultatentabel kent nu ook totaal oppervlak en volume.
- Indien de fractie z op gebouwniveau/zoneniveau de waarde 1 heeft, wordt voor het gebouw/de zone gerekend met het gecorrigeerde infiltratieverlies op ruimteniveau inclusief de reductiefactor z.
- Fractie z in rapportage ontbrak wel eens bij het aansluitvermogen, dat is hersteld.

## <span id="page-7-0"></span>3.8.1 – Service Release

08-08-2022

## **Algemene functionaliteiten**

- **-** Hoge interne warmtelast zorgde ervoor dat de rapportage vastliep. Dit is nu opgelost.
- Lokale opwekking zorgde ervoor dat de rapportage in sommige gevallen vastliep. Dit is nu opgelost.
- Als vakantiedagen zijn opgegeven kan er zonder problemen van klimaatfile gewisseld worden, ook is het dan geen probleem dat er nog geen klimaatfile is opgegeven.

### **Setup**

- Problemen met de installatie van VCruntime140.dll waardoor op sommige PCs warmteverlies niet wilde opstarten zijn opgelost.

## <span id="page-8-0"></span>3.8.0 – Release augustus 2022

01-08-2022

### **Algemene functionaliteiten**

- De belangrijkste update is dat de flexibele rapportage die al voor warmteverlies beschikbaar was nu ook beschikbaar is voor gebouwsimulatie. Zie hiervoor het kopje flexibele rapportage.
- In versie 3.7 was het mogelijk om de berekeningen van alle geactiveerde modules in één variant tegelijkertijd te starten. Nu kunnen daarnaast ook alle varianten van één module en of alle modules en alle varianten tegelijkertijd gestart worden.
- De onderliggende routines voor het tekenscherm zijn verbeterd waardoor het tekenen verbeterd is.
- BIM-import is verbeterd zodat wanneer er iets misgaat tijdens de import dit wordt afgevangen en er verder gegaan kan worden met hetgeen dat wel goed geïmporteerd is.
- Bij het opgegeven van een te lang/ incorrect e-mailadres bij contactgegevens in het scherm projectgegevens loopt het programma niet meer vast,
- Bij constructie-resultaat zie je een plaatje van de constructie en het temperatuurverloop van -10 tot 20 graden C. Voor vloeren is dit nu aangepast zodat onder correspondeert met -10 graden C.

## **Gebouwsimulatie**

- Het regelvertrek werd niet altijd goed doorgegeven, dit is nu opgelost

## **Warmte Verlies**

- Infiltratie volgens ISSO 53 volgens tabel 4.5 is aangepast naar geveloppervlakte zonder daken (plat en hellend) en vloeren (boven buitenlucht). Dit geldt ook voor tabel 3.5 ISSO 57 voor utiliteitsgebouwen.
- Wanneer in Elements voor de eenheid geveloppervlakte (dm3/s.m2 of m3/s.m2) is gekozen voor eigen infiltratie/ventilatie wordt ook met deze oppervlakte gerekend.
- Ventilatie voor gemeenschappelijke verkeersruimtes is aangepast op bouwbesluit en ISSO 51 van 0.0007 m3/2 naar 0.0005m3/s.
- Voor de ruimte wordt een reductiefactor z toegepast op de infiltratie indien deze via de geveloppervlakte wordt bepaald (geen wijziging hierin). Vanaf nu wordt op dit infiltratieverlies ook de fractie z van het gebouw in rekening gebracht (dit is gewijzigd).
- Bij systeem E (Decentrale WTW) kan er nu ook gerekend worden met vorstbeveiliging: voorverwarming buitenlucht.
- Contactpersoon is toegevoegd in de flexibele rapportage

## **Flexibele rapportage**

- De volledige gebouwsimulatie rapportage is nu als flexibele rapportage beschikbaar.
- In de gebouwsimulatie rapportage kunnen nu ook de onderstaande grafieken worden meegenomen:
	- o Behoefteprofiel
- o Belastingduurkromme
- o Daguitvoer
- o Comfortgrafieken
- o Productiviteitgrafieken
- Oude rapportage is nog steeds beschikbaar als bij projectinstellingen het vinkje flexibele rapportage wordt uitgezet.

## <span id="page-10-0"></span>3.7.1 – Service release maart 2022

18-03-2022

## **Algemene functionaliteiten**

- Het is nu mogelijk om de berekeningen van alle geactiveerde modules in één variant tegelijkertijd te starten. In sommige gevallen crashte hierbij een van de berekeningen. Dit is nu opgelost.
- Bibliotheek is in lijn gebracht met de minimale RC-eisen bouwbesluit 2021
- In de Bibliotheek is de interne warmteproductie nu standaard op 100% voelbaar gezet (in lijn met GIW-publicatie uit 2008) in plaats van de default verdeling van voelbaar en latent.
- De comfortgrafiek voor Frisse Scholen 2021 is geüpdatet. Daarmee was de 2015 methodiek verdwenen. Deze is weer naast de methodiek van 2021 toegevoegd. Let hierbij op dat projecten van voor 3.7 automatisch op 2021 gezet worden.
- Performance problemen bij projecten met veel zones zijn nu opgelost. In het bouwkundig sjabloon kun je nu ook zone-scheidende wanden opgeven; om dit mogelijk te maken zijn zones nu altijd in te voeren, ongeacht welke modulen actief zijn.

## <span id="page-11-0"></span>3.7.0 – Release januari 2022

## 21-01-2022

#### **Algemene functionaliteiten**

- Het is nu mogelijk om de berekeningen van alle geactiveerde modules in één variant tegelijkertijd te starten.
- CAD2018 wordt nu ondersteund.
- De CAD-import maakt nu ook een block aan voor panelen (zoals bij ramen en deuren).
- Typefout bij Daguitvoer bij CO2-concentratie [PPM] is opgelost.
- Er zijn verbeteringen doorgevoerd in de Engelstalige Vabi Elements.
- De comfortgrafiek voor Frisse Scholen 2021 is geüpdatet.
- De default waarde van de weergave bij Geometrie staat nu standaard op tussenwanden niet transparant.
- De lengte en breedte van het gebouw wordt nu bepaald aan de hand van een zo'n klein mogelijke rechthoek rondom de geometrie. Voorheen werd gekeken naar de xen y-as.
- Melding voor opslaan wordt niet meer weergegeven wanneer een pop-up scherm is geopend.
- Afmetingen van de luifels kunnen nu na het tekenen worden aangepast (zoals bij ramen).
- Wanneer je CTRL indrukt bij het plaatsen van een luifel wordt een luifel getekend met dezelfde afmetingen als de laatst getekende (zoals bij ramen).
- De standaard ontwerptemperatuur voor verwarming voor badruimte gezondheidszorg is nu 24 °C, conform ISSO-53; voor koeling is deze waarde 25 °C.
- In het bouwkundig sjabloon kun je nu ook zon scheidende wanden opgeven; om dit mogelijk te maken zijn zones nu altijd in te voeren, ongeacht welke modulen actief zijn.
- Diverse tabellen en grafieken updaten nu goed na het wisselen van de variant, ook als deze al openstaan.

#### **Gebouwsimulatie**

- Verbeteringen voor Hollandse klimaatgevels.
- De standaardwaarde voor de CO2-concentratie is verhoogd.
- Regeling zomernachtventilatie is aangepast (>= 13 °C buiten, >= 24 °C binnen).
- De rapportage toont nu ook de FC-waarde voor raamsystemen.

#### **Energie en kosten**

- Default waarde van de primaire energiefactor van elektriciteit is nu 1,45.
- Bij Projectgegevens-tapwater kun je nu een extra decimaal invoeren.

#### **Flexibele rapportage**

De instellingen voor de flexibele rapportage zijn nu voorafgaand aan de berekening in te stellen. Dit bevordert de snelheid van het bouwen van het rapport en brengt de bestandsgrootte van een project terug.

- De plattegronden in de rapportage zijn verbeterd, en werken nu zowel voor DirectX als voor OpenGL.
- In de gebouwsimulatie rapportage (bèta-versie, zie hieronder) zijn extra hoofdstukken te kiezen:
	- o Behoefteprofiel
	- o Belastingduurkromme
	- o Daguitvoer
	- o Comfortgrafieken
	- o Productiviteitgrafieken

## **EPA-export verbeteringen**

- Bouwdelen worden nu automatisch samengevoegd.
- De oriëntatie wordt nu automatisch ingevuld, waarbij de wanden die de oriëntatie Noord hebben in Elements, de oriëntatie Voorgevel krijgen enz.
- De breedte en hoogte van ramen/deuren worden geëxporteerd.
- De perimeter wordt geëxporteerd.
- De automatisch bepaalde oppervlakte van een zone in Elements wordt geëxporteerd en in EPA ingevuld bij Rekenzone-Algemeen-Gebruiksoppervlakte.
- Zonwering wordt nu geëxporteerd; Vaste buitenzonwering: Vaste zonwering met g.alt en g.dif.; Binnen zonwering: Screens, wit; Geen zonwering: Geen zonwering.
- Algemene gegevens, als adresgegevens worden bag pand en verblijfsobject ID geëxporteerd.
- Bij EPA-export wordt nu bij overstek altijd "<= 80% van zichtveld" aangevinkt. Dit is de meest ongunstige waarde.

## **TO-juli verbeteringen**

Het bepalen van de IWP ging niet altijd goed. Dit is nu opgelost.

## **Binnenkort beschikbaar: Flexibele rapportage Gebouwsimulatie**

De flexibele rapportage voor Gebouwsimulatie is momenteel nog in ontwikkeling. Hierin worden ook standaard verschillende grafieken gezet (bijvoorbeeld ATG-grafiek en de daguitvoergrafiek). Omdat de rapportage nog niet compleet is, leveren wij deze nu nog niet mee. Wanneer je gebruik zou willen maken van een bèta versie van de flexibele GSrapportage, neem dan contact met ons op.

## <span id="page-13-0"></span>3.6.2 – Service release juni 2021

11-6-2021

## **EPA-export verbeteringen**

- Luifels worden geëxporteerd naar EPA.
	- o Horizontale luifels worden als overstek geëxporteerd. Het vinkje <=80% van zichtveld wordt standaard op 'aan' gezet (minst gunstige optie voor koeling en TO-juli).
	- o Verticale luifels worden als zijbelemmering links/rechts geëxporteerd. Hiermee wordt ook al berekend of het vinkje hoogteverschil <2,5 aan/uit moet staan.
- Wanneer je eerst tekent en vervolgens een bouwkundig sjabloon aanmaakt, worden nu de juiste afmetingen geëxporteerd.
- De limiet van het maximaal aantal te exporteren bouwdelen (was 128) is eraf gehaald.
- Objecttype, bouwfase en opname worden nu goed ingevuld bij het maken van een EPA-export.
- Zonwering wordt nu standaard op 'geen zonwering' gezet.
- De oriëntatie (tabbladen in EPA) wordt nu standaard op 'onbekend' gezet. We zullen dit later nog uitbreiden.

#### **Flexibele rapportage verbeteringen**

- Een nieuwe ruimte en/of zone begint op een nieuwe bladzijde.
- Je kunt nu per project opslaan of je gebruik wil maken van de flexibele rapportage.
- De afbeelding van het voorblad in de Flexibele rapportage heeft een beperkte hoogte gekregen, zodat deze niet op de tweede pagina komt.
- Optimalisatie genereren rapportage, tot 50% sneller

#### **TO-juli verbeteringen**

- Er is een melding ingebouwd, die aangeeft wanneer er sprake is van een ruimte die groter is dan 400 m2. Dit is om te helpen voorkomen dat de NP verkeerd bepaald wordt.

#### **Algemene verbeterpunten**

- Daguitvoer laat nu ook PMV, vloertemperatuur en natuurlijke ventilatie (inclusief infiltratie) zien
- Sketchup 2021 wordt nu ondersteund.
- Het opslaan van een afbeelding/plattegrond bij Projectgegevens werkte niet goed. Er werd altijd gekozen voor het opslaan van de eerste afbeelding. Dit is nu opgelost.
- Het scherm luchttemperatuur bij de LBK was zichtbaar, wanneer dit niet nodig was. De relevantie hiervan is verbeterd.
- Er wordt nu default gerekend met de convectiefactor van een afgifteapparaat van 0,7 wanneer gerekend wordt met een ongelimiteerd vermogen.
- Geometrie wizard maakte geen correcte ruimte aan bij twee bouwlagen met een dubbel hellend dak. Dit is nu opgelost.
- NL-help sneller vanwege rechtstreekse koppeling
- De setup en alle geïnstalleerde .exe en .dll's hebben nu een digitale handtekening van Vabi
- De default waarde van de temperatuur van badruimte gezondheidzorg is geactualiseerd voor de Warmteverliesberekening (was 25°C, is nu 24°C)
- De default waarde van de temperatuur van badruimte gezondheidzorg is geactualiseerd voor de Warmteverliesberekening

## <span id="page-15-0"></span>3.6.1 – Service release begin 2021

5-2-2021

- − Het is nu mogelijk om bij Extra-Voorkeuren aan te geven of je gebruik wilt maken van de flexibele rapportage of de oude rapportage. (Dit geldt nu alleen voor Warmteverlies) Voor zeer grote projecten kan het raadzaam zijn om de oude rapportage aan te zetten i.v.m. rekensnelheid. Wij zijn momenteel aan het onderzoeken hoe we bij de flexibele rapportage de langere rekentijd bij grote projecten kunnen oplossen.
- − De stijl van de flexibele rapportage is aangepast zodat deze meer overeenkomt met de andere rapportages.
- − De breedte van de tabellen in de flexibele rapportage is geoptimaliseerd.
- − Bij de TO-juli berekening wordt nu alleen met voelbare afgifte door personen gerekend en niet het latente deel.
- − In de EPA-export is een probleem opgelost met het exporteren van de g-waarde van raamsystemen.
- − In de EPA-export is een probleem opgelost met het exporteren van deelvlakken die zorgden voor een negatief hoofdoppervlak. Deelvlakken worden nu gecorrigeerd, zodat er geen negatieve oppervlakten ontstaan.
- − Er is een probleem opgelost met betrekking op sorteren van sjablonen bij Eigenschappen-ruimten.
- − De knop om een impressie, plattegrond te maken is weer teruggezet bij Eigenschappen -Bouwdelen en -Ruimten -Gebouwen en -Zones.
- − Er is een probleem opgelost dat werd veroorzaakt door het tekenen van een nieuwe ruimte en vervolgens het openen van de flexibele rapportage
- − Er is een probleem opgelost met het opslaan van het ruimtenummer na het tekenen van een nieuwe ruimte.
- − Er is een probleem opgelost met het kopiëren naar de centrale bibliotheek.
- − Er is een probleem opgelost met het openen van de comfortgrafiek, behoefteprofiel en belastingduurkromme, nadat er ruimten op 'niet berekenen' waren gezet.

## <span id="page-16-0"></span>3.6.0 - Release eind 2020

28-12-2020

## **1. Algemeen**

## − **Export naar EPA (NTA 8800)**

Het is nu mogelijk om de geometrie van Elements te exporteren naar een .epa bestand, dat kan worden geopend in Vabi EPA (NTA8800)

Wat wordt er geëxporteerd:

- o Oppervlakten van bouwdelen inclusief deelvlakken
- o De naam van het bouwdeel
- $\circ$  In Elements kun je een EPG-project indelen in zones. Deze indeling wordt ook gebruikt om in EPA het object in rekenzones op te delen
- $\circ$  Constructies worden aangemaakt in de constructiebibliotheek van EPA en worden toegewezen aan de juiste constructies in de Geometrie
- o Voor een raam wordt de U kozijn, U glas en Psi glas geëxporteerd
- o Voor een deur wordt de U-waarde geëxporteerd
- o Voor overige constructies wordt de Rc-waarde geëxporteerd
- o Bouwdelen die grenzen aan een ander gebouw of aan een identieke ruimte worden niet meegenomen in de export omdat die geen onderdeel zijn van de thermische schil

Zie ook de [Online help](https://support.vabi.nl/support/elements/online-help/wizards/epa-export/)

- Map Blob storage wordt niet meer aangemaakt bij openen project
- Link achter knop 'houd mij op de hoogte' aangepast
- Kopiëren van ruimten zonder sjabloon zorgt niet meer voor een crash
- Aantal aanpassingen aan de bibliotheek
- Crash in Dashboard opgelost
- De configureerbare tabellen is uitgebreid met een heleboel nieuwe uitvoer

#### **2. Gebouwsimulatie**

- Bij infiltratie kun je nu twee decimalen invoeren

## **TO-juli**

- Er is een vinkje toegevoegd bij Projectinstellingen 'Berekening volgens TO-juli'. Hiermee worden sommige onderdelen anders berekend dan bij een reguliere Gebouwsimulatie. Er worden meldingen gegenereerd tijdens het rekenen over de onderdelen die zijn vastgezet in de rekenkern of extra aandacht vereisen voor een correcte berekening van TO-juli.

Zie ook de [Online help](https://support.vabi.nl/support/elements/online-help/overige-informatie/berekening-volgens-to-juli/)

## **3. Warmteverlies**

- Relevantie vinkje plenum bij constructies alleen zichtbaar als WV aan staat
- Vorstbeveiliging opties verduidelijkt, tekstuele toevoeging van '100% buitenlucht'

## **Rapportage Warmteverlies**

- Flexibel in te delen hoofdstukken
- Aan en uit zetten van hoofdstukken
- Aan en uit zetten van ruimten en zones
- Plattegronden automatisch gegenereerd tijdens het rekenen en te zien in de rapportage
- Onbeperkte aantal afbeeldingen toe te voegen aan de rapportage (via projectgegevens)
- Verbeterde export naar Word, waar hoofdstukindeling is toegepast zo kan er gebruik worden gemaakt van het navigatiedeelvenster en kan een inhoudsopgave worden gegenereerd
- Verbeteringen van de knoppenbalk in de rapportage:
	- $\circ$  Indien er geen rapportage beschikbaar is staan de knoppen die dan geen nut hebben uit.
	- o Indien normale weergave is aangevinkt, staan de knoppen voor vorige/volgende pagina uit en is geen paginanummer zichtbaar.
	- o Indien naar een andere pagina wordt gesprongen via de knoppenbalk, staat het begin van die pagina altijd bovenaan, zodat het grootste deel van de pagina direct te zien is (afhankelijk van de zoomfactor).
	- o Vorige pagina is niet beschikbaar op pagina 1 en Volgende pagina niet op de laatste pagina.
	- o Als de gebruiker door het document scrolt wordt het paginanummer in de knoppenbalk aangepast.
	- o Zoeken werkt direct als de gebruiker iets intikt. Zoeken begint dan bovenaan het document.
	- o Nogmaals zoeken op dezelfde term gaat met F3 of door op het vergrootglas te klikken.
	- $\circ$  Als de zoekterm niet (meer) wordt gevonden verschijnt een melding volgens de ingestelde taal. Als je daarna op F3 of het vergrootglas klikt wordt er weer vanaf bovenaan gezocht.

#### Zie ook [Online help](https://support.vabi.nl/support/elements/online-help/resultaten/warmteverlies/)

## **4. EPG**

- Er is een melding ingebouwd dat de software verloopt per 1 januari 2020, vanaf 1 januari kun je een omgevingsvergunning aanvragen met de nieuwe Vabi EPA NTA8800 software.
- Er is een wijziging aangebracht in de rekenkern voor het afmelden in EPG

## **5. Bekende bugs**

- Plattegronden krijgen soms een zwarte achtergrond, we gaan hier onderzoek naar doen en kunnen dit hopelijk oplossen in de volgende versie.

## <span id="page-18-0"></span>3.5.2 – Service release

17-12-2019

#### **1. Gebouwsimulatie**

- − Er zijn nieuwe klimaatjaren van de NEN 5060 toegevoegd;
- − Er is een oplossing toegevoegd voor het inladen van eigen klimaatjaren met betrekking tot het eerste uur van het jaar;
- − Er is een verbetering in de berekening gedaan met betrekking tot de stooklijn op retourlucht in de luchtbehandelingskast.

### **2. Algemeen**

- − Er is een oplossing toegevoegd met betrekking tot het invoeren van Zonnecollectoren in EPG;
- − De releasenotes worden vanaf nu op de help webpagina getoond in plaats van in een meegeleverd bestand;
- − In enkele situaties werden twee zonneboilervelden getoond in plaats van één.

### <span id="page-18-1"></span>3.5.1 – Service release

18-4-2019

### **1. Algemeen**

- − Er is de oplossing toegevoegd voor het bouwkundig sjabloon met betrekking tot het invoeren van buitenwanden in combinatie met de optie "uitgebreid";
- − Er is een oplossing toegevoegd in het sjabloon "Ventilatie" met betrekking tot het veld dat "Toevoer" of "Afvoer" definieert;
- − Er is een oplossing toegevoegd voor het updaten van het scherm voor het invoeren van overstromen;
- − Er is een oplossing toegevoegd voor de plattegrond weergave in combinatie met realistische weergave.

## <span id="page-18-2"></span>3.5.0 – Release voorjaar 2019

#### 4-4-2019

#### **1. Algemeen**

- − Performance van het wijzigen van sjablonen, welke gekoppeld zijn aan veel ruimten, is verbeterd;
- − Performance van openen van grote projecten is tot 60% versneld;
- − Diverse helplinks vanuit de software (F1) zijn verbeterd;
- − Het hulpmiddelscherm "Opwekkers" is vernieuwd;
- − De hulpmiddelschermen voor "Tijdschema's" zijn verbeterd;
- − Het sjabloonscherm "Ruimte-eisen" is verbeterd;
- − Het sjabloonscherm "Gebruik" is vernieuwd;
- − Alle standaard invoer is nu in de zelf configureerbare uitvoertabellen beschikbaar;
- In het hulpmiddel "Constructies" is de melding met betrekking tot geen materiaallagen verbeterd;
- − Diverse tab volgorden zijn juist gezet, voor als je met tab door de invoer heen wil lopen;
- − Engels versie van het programma is verbeterd met betrekking tot de invoer;
- − Het resetten van de rekenbutton, wanneer resultaten niet in het project worden opgeslagen, is verbeterd;
- − Een probleem in het Bouwdelen scherm met de optie "bouwdelen omdraaien" is opgelost;
- − Keerzijde water meldingen toegevoegd en geometrieberekening voor Koellast en Gebouwsimulatie verbeterd bij keerzijde water;
- − Navigatie is verbeterd met betrekking tot plugins;
- − Default sjablonen in combinatie met undo/redo is verbeterd;
- − Het automatisch sluiten van tabbladen tijdens een berekening is verbeterd;
- − Ruimten welke niet doorgerekend zijn, staan niet meer in de uitvoertabellen;
- − Maximumaantal personen, wat in ventilatiesjabloon kan worden opgegeven, is verhoogd;
- − De oppervlakken in de uitvoergrafieken onder "Algemeen" zijn verbeterd;
- − De setup bevat alleen nog maar de 64 bit versie van het programma;
- − Licentiesysteem is verbeterd bij offline werken.

## **2. Warmteverlies**

- − Errata van warmteverlies met betrekking tot keerzijde temperaturen van ISSO 51 zijn verwerkt;
- − Verbetering toegevoegd in de berekening fractie z in enkele specifieke situaties;
- − Controle of een ruimte verwarmd is (bij verwarming via luchtbehandeling) is verbeterd;
- − Wanneer bij alle materiaallagen binnen een constructie het vinkje plenum is aangevinkt, wordt er een betere melding gegeven.

## **3. Gebouwsimulatie**

- − Bij de comfortgrafieken is de ruimtesortering verbeterd;
- − Toevoeging "[fictief]" in het scherm "omgeving" bij NEN jaren en geïmporteerde EPWklimaatbestanden;
- − Het importeren van klimaatbestanden is verbeterd;
- − Er zijn helplinks aan de grafieken toegevoegd;
- − Regeling te openen ramen is aangepast, zodat ramen dicht blijven of dicht gaan bij een buitentemperatuur die hoger is dan de binnentemperatuur;
- − Splitunits kunnen nu toegepast worden samen met een ander afgifteapparaat;
- − Gewenste watertemperatuur in de daguitvoer wordt beter weergegeven;
- − Verschil tussen dag en nachtbedrijf bij zelfde invoer is opgelost;
- − Voor de nominale brontemperatuur kan een koudere waarde ingevoerd worden;
- − Berekening van een WTW met bypass is verbeterd;
- − Minimale invoer waarde voor temperatuur bij een WTW met bypass is verlaagd;
- − Er zijn nieuwe default waarden voor de koelbatterij in de luchtbehandelingskast ingesteld.

## **4. Gebouwsimulatie: Energie & Kosten**

− Het is nu mogelijk getallen achter de komma in te vullen voor energieverbruiken in het scherm "Vergelijking en productiviteit".

## **5. Geometrie**

- − BIM connect kan nu door iedereen gebruikt worden, dit betekent dat deze functionaliteiten beschikbaar zijn voor iedereen: IFC-import, gbXML import, SketchUp import, 3D CAD-export en SketchUp export;
- − Bij het kopiëren van ruimten, worden gekoppelde sjablonen en ruimtenamen mee gekopieerd;
- − Het soms veranderen van binnenwanden naar buitenwanden na een mislukte actie is opgelost;
- − Het verwijderen van lijnen is verbeterd;
- − Het bewerken van de geometrie is sneller.

## **6. Ventilatiestromen**

- − De pluginschermen welke ventilatiestromen tonen zijn versneld;
- − De optie "luchtuitwisseling" uit Gebouwsimulatie wordt nu ook getoond in de geometrie;
- − Tabeltitel bij het kopiëren van tabel "Ventilatiestromen dag" verbeterd.

## **7. Koellast**

− Berekening is uitgebreid, zodat de berekening om kan gaan met meer vlakjes binnen een ruimte.

## **8. EPG**

- − Nieuwe EPcheck is aan de setup toegevoegd;
- − Het veld hulpenergie voor een boosterwarmtepomp kan nu grotere waarden aan.

## <span id="page-20-0"></span>3.4.3 – Service update

30-10-2018

## **1. Service updates**

- − Performance upgrade van het scherm Eigenschappen --> Ruimten;
- − Performance upgrade van het wijzigen van sjablonen;
- − Er is een oplossing toegevoegd voor het berekenen van BENG indicatoren in EPG;
- − Er is een probleem opgelost met ontvochtiging en bevochtiging in Gebouwsimulatie;
- − De zichtbaarheid van het onderdeel "kozijngegevens" in het scherm Constructies is verbeterd;
- − Er is een oplossing toegevoegd voor luchtverwarming in Warmteverlies voor toepassingen in verkeersruimten in combinatie met eigen invoer van ventilatiedebieten;
- − Er is een oplossing toegevoegd voor de WTW-berekening in Gebouwsimulatie in een specifieke situatie in nachtbedrijf;
- − Er is een oplossing toegevoegd voor de schermen welke ventilatiestromen visualiseren;
- − De knop grafiek opslaan in Gebouwsimulatie acteert juist op de licentievorm;
- − Er is een oplossing toegevoegd voor het kiezen van de juiste infiltratie in Warmteverlies ISSO 57 berekening.

## <span id="page-20-1"></span>3.4.2 – Service update

26-7-2018

## **1. Service updates**

- − Er is een probleem opgelost met de weergave thermisch actief en plenum in het constructiescherm;
- − Er is een probleem opgelost met het invoeren van eigen g-waarde in EPG;
- − Er is een oplossing toegevoegd voor het verdwijnen van eigen ingevoerde ruimtenamen en -nummers;
- − Er is een oplossingen toegevoegd voor het ruimte-scherm met betrekking tot het updaten van de geometrie en gewijzigde ruimtenummers en -namen;
- − Er is een probleem opgelost met de nummering van de rekenkern van EPG;
- − Er is een probleem opgelost met de constructienummering in de Word-rapportage van Gebouwsimulatie;
- − Er is een oplossing toegevoegd voor de situatie, waarin een hellend dak niet automatisch als hellend dak wordt gezien;
- − Er is een probleem opgelost met het plaatsen van deelconstructies;
- − Er is een probleem opgelost voor het refreshen van de lijst met klimaatbestanden na import van een nieuw klimaatbestand in Gebouwsimulatie;
- − Er is een oplossing toegevoegd voor het wissen van resultaten bij de start van een berekening;
- − Er is een probleem opgelost voor de zichtbaarheid van het veld psi-waarde voor ramen;
- − Er is een oplossing toegevoegd voor het exporteren van de ruimtelijst naar Excel.

## <span id="page-21-0"></span>3.4.1 – Service update

## 9-7-2018

## **1. Service updates**

- − Er is een probleem opgelost met betrekking tot het activeren van 3.4.x;
- − Er is een oplossing toegevoegd zodat een Hollandse Klimaatgevel de Gebouwsimulatieberekening niet meer stopt;
- − Hollandse Klimaatgevel is duidelijker zichtbaar in de rapportage;
- − Er is een probleem opgelost met betrekking tot het toekennen van regelvertrekken;
- − Er is een oplossing toegevoegd met betrekking tot het toegepast oppervlak voor verlichting in EPG;
- − Er is een oplossing toegevoegd met betrekking tot het invoeren van een eigen waarde voor WTW-rendement in EPG;
- − Er is een probleem opgelost voor het stoppen van de berekening Gebouwsimulatie bij raamconstructies;
- − Er is een oplossing toegevoegd voor de weergave van het rendement van de WTW in de rapportage Gebouwsimulatie;
- − Er is een oplossing toegevoegd in de schermen Distributie en Luchtbehandeling met betrekking tot de weergave van stooklijnen;
- − Er is een oplossing toegevoegd met betrekking tot het koppelen van opwekkers aan distributienetten.

## <span id="page-21-1"></span>3.4.0 – Release zomer 2018

2-7-2018

**1. Gebouwsimulatie**

- − Type (Ultrasonisch, Adiabatisch, Stoom gas of Stoom elektrische) bevochtiging wordt nu in berekening meegenomen;
- − Bevochtiging en ontvochtiging wordt nu ook meegenomen in Energie & Kosten;
- − Vochtterugwinning in de WTW voor de typen "Warmtewiel" en
- "Enthalpiewarmtewisselaar" kan nu ingevoerd en berekend worden;
- − Lokale opwekkers worden nu in de berekening per type (Lokaal biomassatoestel, Lokale elektrische-, gas- en olieverwarming) meegenomen;
- − Lokale opwekkers worden ook nu in Energie & Kosten meegenomen;
- − Biomassa opwekkers zijn toegevoegd aan de berekening;
- − Energiedrager biomassa wordt nu ook meegenomen in Energie & Kosten invoer en uitvoer;
- − Klimaatramen kunnen nu ingevoerd en doorgerekend worden;
- − Hollandse klimaatgevels kunnen nu ingevoerd en doorgerekend worden;
- − Invoer en uitvoer met betrekking tot ramen is verbeterd;
- − ATG-resultaten zijn nu zichtbaar in de zelf configureerbare tabellen, afhankelijk van de invoer in ruimte-eisen;
- − ATG houdt nu rekening met het "individuele regeling" in het afgiftesjabloon;
- − Default waarden van het distributiescherm voor een stooklijn zijn verbeterd;
- − Comfortpunt is alleen nog maar zichtbaar in Gebouwsimulatie;
- − Opgave van interne warmteproductie 0 personen is verbeterd;
- − Er is een melding toegevoegd met betrekking tot het opgeven van meer dan 10 materiaallagen in een constructie;
- − Daguitvoergrafiek automatische schaling is verbeterd;
- Het y-as label van de comfortgrafieken is aangepast;
- − Default waarde van regelvertrek is verbeterd.

#### **2. Geometrie**

- − Performance van het openen van de geometrie is tot 50 keer versneld;
- − Performance van het bewerken van de geometrie is tot 3 keer versneld;
- − Er zijn enkele IFC-import problemen opgelost, waarbij de import stopte;
- − De gbxml import is verbeterd met betrekking tot projecten waarin geen enkele ruimten geïmporteerd werd;
- − CAD-import is verbeterd met betrekking tot ruimte in ruimte;
- − Plattegronden genereren is verbeterd bij net geen vlakke vloeren;
- − Geometrie wizard is verbeterd met betrekking tot binnenwanden en tussenvloeren.

## **3. EPG**

- − Wijzigingen met betrekking tot Waardering nieuwe technieken, waardering biomassa en warmtepompen met NEN 7120 en Nader Voorschrift, vanaf 1 juli 2018;
- − Dit betreft wijzigingen in de invoerschermen opwekking en afgifte;
- − Invoer van klimaatramen wordt omgezet naar invoer welke geschikt is voor EPG;
- − Sjabloon tapwater is toegevoegd aan de wizards;
- − Zichtbaarheid enkele invoervelden verbeterd;
- − Weergave bug opgelost in rapportage met betrekking tot verlichting.

## **4. Algemeen**

- − Er zijn diverse kolommen in de configureerbare tabellen bijgekomen, waarin invoer naast de uitvoer weergegeven kan worden;
- − Het activeren is verbeterd, zodat de licenties beter inzichtelijk worden;
- Het activatiescherm is vernieuwd en het icoon verbeterd;
- − De schermen materialen en constructies zijn vernieuwd;
- − Invoering van raamsystemen is eenduidiger gemaakt;
- − Invoer van zonwering is verbeterd, met nieuwe default waarden;
- − De IWP-schermen zijn vernieuwd;
- − De schermen zonnepanelen en zonnecollectoren zijn vernieuwd;
- − De schermen distributie en distributie tapwater zijn vernieuwd;
- − Het scherm luchtbehandeling is vernieuwd;
- − De uitvoertabel "Ruimtestaat invoer" is vernieuwd;
- − De "Startpagina" houdt nu rekening met schaling en met default browser;
- − Undo/ redo bij wijzigen toegekend gebouw in ruimtescherm verbeterd;
- − Inhoudsberekening is verbeterd voor alle typen berekeningen;
- − De opslaan melding is verbeterd voor situaties wanneer een berekening gestart is;
- − Export van tabellen naar Excel vanuit de Engelse versie is verbeterd;
- − Onder "Help" is het nu mogelijk in te schrijven voor de nieuwsbrief;
- − Alle links zijn vervangen door "https"-links.

#### **5. Warmteverlies**

- − De invoer van klimaatramen wordt omgezet naar invoer welke geschikt is voor Warmteverlies;
- − Enkele kleine fixes met betrekking tot berekening Warmteverlies 2017.

#### **6. Koellast**

− De invoer van klimaatramen wordt omgezet naar invoer welke geschikt is voor Koellast.

## <span id="page-23-0"></span>3.3.1 – Service update

12-12-2017

#### **1. Service updates**

- − Er is een probleem opgelost met betrekking tot het wijzigen van het sjabloon "Gebruik";
- − Er is een oplossing toegevoegd zodat ramen niet meer verdwijnen bij het tekenen van lijnen;
- − Er is een oplossing toegevoegd met betrekking tot het invullen van negatieve psiwaarden in EPG;
- − Er is een probleem opgelost bij het exporteren van het bouwdelenscherm naar Excel;
- − Er is een oplossing toegevoegd bij het koppelen van ruimten aan gebouwen via "wijzig op selectie";
- − Er is een probleem opgelost met betrekking tot de werking van potloodschermen "Algemeen" onder Gebouwen en Zones;
- − Er is een oplossing toegevoegd voor niet werkende helplinks in Energie & Kosten;
- − Er is een probleem opgelost bij het importeren van een specifiek CAD-bestand;
- − Er is een oplossing toegevoegd voor een onjuiste dag naam in de RTF-uitvoer van Gebouwsimulatie;

− Er is een probleem opgelost met betrekking tot het doorrekenen van grote projecten voor Gebouwsimulatie in combinatie met Energie & Kosten.

## <span id="page-24-0"></span>3.3.0 – Release najaar 2017

1-11-2017

## **1. Gebouwsimulatie**

- − Het is nu voor enkele opwekkers mogelijk met deellastrendementen (rendement curves) te rekenen. Dit kan nu voor ketels, warmtepompen, absorptiekoelmachines en compressiekoelmachines. Hiervoor is het invoerscherm van opwekkers aangepast en is de uitvoer aangepast;
- − De instellingen van comfortgrafieken blijven onthouden zolang het project geopend blijft;
- − Bij een luchtbehandelingskast kan nu een regelvertrek ingevoerd worden;
- − Er is nu een 64bit versie van de rekenkern, waardoor het maximum door te rekenen vertrekken afhankelijk is van het werkgeheugen van de computer;
- − Verwarmings- en/of koelbatterij zonder vermogen kan nu beter doorgerekend worden;
- − Overstromen met de eenheid m<sup>3</sup>/h kunnen nu in 2 decimalen opgegeven worden;
- − Invoer stooklijn lucht verbeterd;
- − Berekening VAV is verbeterd;
- − Berekening met meerdere luchtbehandelingskasten in combinatie met adiabatische koeling is verbeterd;
- − Berekening kan beter omgaan met vlakken met een oppervlak van 0,001 m²;
- − De melding betreffende een DIS-loop komt minder vaak voor.

## **2. Gebouwsimulatie: Energie & Kosten**

- − Berekening met betrekking tot resultaten op gebouwniveau is verbeterd;
- − De uitvoertabel "Samenvatting invoer" is toegevoegd;
- − De berekening is uitgebreid met meer mogelijke energiedragers, namelijk "Externe warmte", "Externe koude" en "Olie":
- − De invoerschermen "Instellingen Energie & Kosten" zijn uitgebreid;
- − De uitvoertabel "Statistieken" is uitgebreid;
- − De jaar- en maandgrafieken zijn uitgebreid;
- − Alle grafieken kunnen nu ook naar Excel geëxporteerd worden.

## **3. Warmteverlies**

- − Overstromen met de eenheid m<sup>3</sup>/h kunnen nu in 2 decimalen opgegeven worden;
- − Uitvoer van klimaatplafond en stralingsplafond is duidelijker;
- − Het veld bruto inhoud in het potloodscherm gebouwen kan beter omgaan met hoge getallen.

## **4. Algemeen**

- − In de resultaattabellen zijn ruimtenummer en ruimtenaam nu gescheiden kolommen;
- − Het variantenscherm is vernieuwd;
- − Het is nu mogelijk het variantenscherm te openen via een knop in de toolbar;
- − Bij het aanmaken van een nieuwe variant worden resultaten niet meer mee gekopieerd;
- − In projectinstellingen is het mogelijk het opslaan van resultaten in het projectbestand uit te zetten;
- − In de voorkeuren is het mogelijk de default instelling van het opslaan van resultaten in een projectbestand in te stellen;
- − Het is nu mogelijk getallen achter de komma in te vullen in het Performance Dashboard;
- − Het scherm regelvertrekken is verbeterd en ondersteunt nu ook undo/redo;
- − Er is nu kleur in te stellen in de Engelse versie voor het sjabloon "HVAC";
- − Schermupdating potloodschermen is verbeterd;
- − Sorteren op ruimtenaam onder eigenschappen is verbeterd;
- − Inhoudberekening in varianten is verbeterd;
- − Er is een crash opgelost bij het openen van luchtbehandeling in de centrale bibliotheek;
- − Undo op eigen waarden in potloodschermen is verbeterd;
- − Undo in varianten systeem is verbeterd;
- − Het scherm "Omgeving" is verbeterd en heeft logischere standaardwaarden.

## **5. Geometrie**

- − Het is nu mogelijk gbXML-bestanden te importeren;
- − De infoteksten bij de optie deelvlakken tekenen zijn uitgebreid;
- − Standaard staat het tekenscherm nu op de functie "Selecteren";
- − Het selecteren na een BIM-import is verbeterd;
- − Opslaan van afbeeldingen als .jpg gebeurt niet meer als .bmp, maar als .jpg;
- − Negatieve oppervlakken bij het omkeren van bouwdelen kunnen niet meer optreden;
- − Het verwijderen van verdiepingen is verbeterd;
- − De plaatsing van het comfortpunt is verbeterd.

## **6. EPG**

- − Het scherm "Distributie tapwater" is vernieuwd;
- − De uitvoergrafiek kan nu geëxporteerd worden naar Excel;
- − Eigen beschaduwingsreductiefactoren voor bouwdelen zijn weer in te vullen;
- − De kleuren van de uitvoergrafiek zijn duidelijker ingesteld;
- − Het is nu ook mogelijk voor tapwater om "Eigen waarden" voor het sjabloon te kiezen in het potloodscherm Ruimten;
- − Het is nu mogelijk het debiet bij opwekkertype "Koudeopslag" in 5 decimalen in te vullen.

## **7. Galm**

− De uitvoergrafiek kan nu geëxporteerd worden naar Excel.

## **8. Ventilatietoets**

− Het toekennen van ruimten aan verblijfsgebieden is verbeterd.

## **9. Elements Framework**

- − Plugins kunnen nu gebruik maken van de groep "Gebouwen";
- − Het is nu mogelijk invoerwaarden van plugins in de uitvoertabellen zichtbaar te maken.

## <span id="page-25-0"></span>3.2.1 – Warmteverlies 2017 update

## **1. Warmteverlies**

- − Het is nu mogelijk om te rekenen volgens ISSO 51, 53 en 57 uit 2017 (2012 versie bliift beschikbaar);
	- − De WTW in luchtbehandeling heeft meer invoermogelijkheden;
	- − Het is nu mogelijk voor een gebouw de bruto omtrek, oppervlak en inhoud op te geven;
	- − Een ventilator gedreven radiator kan nu ingevoerd worden;
	- − Het is nu mogelijk een andere koudebrugtoeslag te kiezen;
	- − Er kan standaard met hogere ontwerpbinnentemperaturen gerekend worden;
	- − Er kunnen voor bouwdelen meer typen keerzijden gekozen worden;
	- De opwarmtoeslag wordt nu opgegeven per vierkante meter vloer;
	- − Er kunnen nieuwe parameters in de zone-invoer opgegeven worden;
	- − Er kan opgegeven worden of een ruimte binnen of buiten de thermische schil valt;
	- − Afgifteapparaattype "Stralingsplafond of –paneel" is gesplitst in twee losse typen;
	- − De VLA methodiek kan toegepast worden onder luchtbehandeling wanneer een vraag gestuurd ventilatiesysteem toegepast wordt;
	- De bepaling voor doorrekenen volgens ISSO 57 is aangepast; naast de hoogte wijziging van 5 naar 4 meter (inwendig) wordt ook gekeken naar hellende daken en een inwendige hoogte van 5 meter:
		- Is de hoogte tot plenum meer dan 4 meter en is er een plat dak aanwezig dan rekenen volgens ISSO 57;
		- − Anders: is de hoogte tot plenum meer dan 5 meter dan rekenen volgens ISSO 57;
		- − Anders: is de maximale verticale hoogte van de wanden meer dan 4 meter dan rekenen volgens ISSO 57
	- − Bij vloer-, wand- of plafondverwarming wordt geen transmissieverlies in rekening meer gebracht vanuit aangrenzende ruimte (vanuit ruimte met verwarmingssysteem werd dit al niet gedaan);
	- − Voor ISSO 51 wordt bij ruimten met een hoogte groter dan 4 meter de temperatuurgelaagdheid bij het plafond volgens tabel 2.2 vermenigvuldigd met de waarde h/4;
	- − In de ISSO 57 zijn richtlijnen opgenomen met betrekking tot de inhoud van de ruimte, het circulatievoud in de ruimte en de reductiefactor. De reductiefactor kan automatisch bepaald worden of in het ventilatiesjabloon ingegeven worden;
	- − Het is niet meer nodig een equivalente U-waarde voor bouwdelen grenzend aan grond op te geven, deze wordt automatisch bepaald;
	- − De qv10-waarde kan nu ook in ISSO 57 toegepast worden bij bepaalde gebruiksfuncties;
	- − Berekening aansluitvermogen en het omgaan met ruimten met warmtewinst:
		- − 2017: een ruimte met warmtewinst wordt gezien als onverwarmde ruimte, dus transmissie naar die onverwarmde ruimte wordt bij het aansluitvermogen in rekeningen gebracht. Dit staat niet helemaal duidelijk in de ISSO en over deze methode wordt nog gediscussieerd binnen de ISSO; 2012: een ruimte met warmtewinst wordt volledig meegenomen in het aansluitvermogen;
- − Voor ISSO 51, eengezinswoningen met meerdere zones, is de verrekening van de cz-waarde verbeterd;
- − Er zijn enkele meldingen tijdens het rekenen verbeterd;
- − De rapportages van Warmteverlies zijn aangepast en uitgebreid;
- − Voor ISSO 51, eengezinswoningen met meerdere zones, is de verrekening van de cz-waarde verbeterd.

## **2. Service updates**

- − De CAD-import is verbeterd met betrekking tot net niet aansluitende lijnen in het CAD-bestand;
- − De Gebouwsimulatietabel "Energiestatistieken" is een kolomtitel verduidelijkt;
- − EPG: berekening BENG indicatoren is verbeterd.

## <span id="page-27-0"></span>3.2.0 – Release voorjaar 2017 10-5-2017

## **1. Gebouwsimulatie**

- − De tabel "Energiestatistieken" is uitgebreid;
- − Uitbreiding daguitvoergrafieken:
	- − Meer dan twee y-assen zijn nu mogelijk en de schaling van de y-assen is verbeterd;
	- − Het is nu mogelijk sub resultaten in te zien;
	- − Negatieve vermogens (bijvoorbeeld tgv interne warmteproducties) worden nu getoond;
	- − Er zijn nu ook resultaten op het niveau "distributienet" te zien;
	- − Er zijn diverse extra resultaten op ruimteniveau toegevoegd, zoals RV, ppm CO<sub>2</sub> en zonwering op/neer;
	- − Ook op de niveaus luchtbehandeling en gebouw zijn meer resultaten toegevoegd;
	- − Het is nu mogelijk een resultaat op ruimte, luchtbehandeling of distributieniveau te vergelijken;
- − Het in- en uitzoomen van de verschillende grafieken is verbeterd;
- − De grafiek Productiviteit is meer gelijkgetrokken met de grafiek daguitvoer;
	- − De datum in grafiek Productiviteit is dezelfde als in de Daguitvoergrafiek
- − De belastingduurkromme is nu ook per luchtbehandeling beschikbaar;
- − De belastingduurkromme is nu ook voor alleen de lokale apparaten beschikbaar;
- − De instellingen van de comfortgrafieken blijven onthouden zolang het project geopend blijft;
- − Het is nu mogelijk per ruimte een andere temperatuurregeling te kiezen;
- − Er kan nu gekozen worden voor regeling op retourlucht in de luchtbehandelingskast;
- − Het is nu mogelijk om een VAV op temperatuur en CO<sub>2</sub> tegelijk te regelen;
- − Er is een probleem opgelost met betrekking tot het niet altijd optreden van de waarschuwing over g-waarde van het glas;
- − De simulatie is verbeterd met betrekking tot vochtregelingen;
- − De berekening kan nu beter omgaan met betonkernactivering/vloerverwarming in combinatie met verschillende constructies en/of keerzijden;
- − De berekening kan nu beter omgaan met betonkernactivering/vloerverwarming in combinatie met hele kleine vloeroppervlakken;
- − De setpointcontrole voor lokale apparaten is bijgesteld;
- − De zelf te kiezen kolommen in de tabelconfigurator zijn uitgebreid:
	- − Minimum/ maximumwaarde van de relatieve vochtigheid;
	- − Minimum/ maximumwaarde van het CO<sub>2</sub>-gehalte in een ruimte;
	- − Aantal uren dat de zonwering naar beneden is;
- − De invoer van de eigen dag in rapportage is verbeterd;
- − De Word- en txt-rapportages zijn verbeterd en aangevuld.

## **2. Gebouwsimulatie: Energie & Kosten**

- − De tabellen zijn gecombineerd in één weergave;
- − Zonnepanelen worden nu via dezelfde invoer als EPG ingegeven;
- − Er is een probleem opgelost met de berekening van windturbines;
- − Helplinks vanuit de verschillende invoerschermen werken nu.

### **3. Warmteverlies**

- − De tabel "statistieken" is uitgebreid;
- − Ondersteuning van de ISSO 51, 53 en 57 van 2017 is toegevoegd op de achtergrond;
- − De Word- en txt-rapportages zijn verbeterd en aangevuld;
- − Ventilatietype "Systeem E" wordt nu beter ondersteund.

### **4. Algemeen**

- − De resultaattabellen worden vernieuwd wanneer van variant gewisseld wordt;
- − De Word- en txt-rapportage worden nu vernieuwd wanneer van variant gewisseld wordt;
- − De laadtijd van de Word rapportage is 10 tot 100 keer versneld;
- − Het is nu mogelijk een rendement van de WTW met 3 cijfers achter de komma in te voeren;
- − Sorteren op kolomtitel in de schermen "Bouwdelen" en "Lineaire koudebruggen" is toegevoegd;
- − Ctrl + A werkt nu in combinatie met ingestelde filters in de schermen "Bouwdelen" en "Lineaire koudebruggen";
- − Naamswijzigingen van distributienetten en luchtbehandeling komen nu goed door in de uitvoerschermen;
- − De verschillende resultaatmenu's worden nu op alfabetische volgorde gesorteerd;
- − De modulelijst onder projectinstellingen is nu gesorteerd op alfabet;
- − Het is nu mogelijk filterknoppen te gebruiken in het scherm "Verblijfsgebieden";
- − Plugins (zoals Galm) kunnen nu rekening houden met het vinkje "berekenen";
- − Het uiterlijk van "plug-in" sjablonen is meer gelijkgetrokken met de standaard Elements sjablonen in de schermen onder Eigenschappen;
- − De term "Systeem X" onder luchtbehandeling is vervangen door "Systeem E";
- − Er is een probleem opgelost in het Performance Dashboard wanneer de norm- en ambitiewaarde op een gelijke waarde worden gezet.

## **5. Geometrie**

− Er is nu ondersteuning van SketchUp 2017 (alleen in de x64 versie van Elements, omdat SketchUp geen x86 meer ondersteund);

- − Het probleem met de weergave van geselecteerde spaces in de BIM-import wizard is opgelost;
- − Het is nu mogelijk een bestaande geometrie te behouden bij het importeren van een nieuwe geometrie vanuit CAD, BIM of SketchUp;
- − Het is nu mogelijk in de CAD-import een ruimte-in-ruimte te importeren.

## **6. EPG**

- − De BENG-tabellen zijn samengevoegd in één weergave;
- De berekening met betrekking tot zonnepanelen is aangepast.

## **7. Koellast**

− De tabel "statistieken" is uitgebreid.

## **8. Galm**

− De tabellen zijn samengevoegd in één weergave.

## **9. Ventilatie**

− De tabellen zijn samengevoegd in één weergave.

### **10.Elements Framework**

- − Resultaattabellen kunnen nu door een pluginbouwer in een splitscreenmodus gezet worden;
- − Er kunnen helplinks worden toegevoegd aan invoervelden in plugins.

## <span id="page-29-0"></span>3.1.1 – Service update

### 21-12-2016

## **1. Service updates**

- − Er is een probleem opgelost met betrekking tot extreme overstroomdebieten in combinatie met WTW in Gebouwsimulatie;
- − Er is een oplossing toegevoegd in Gebouwsimulatie waardoor de berekening niet meer stopt wanneer gekozen is voor opwekker zonne-energiesysteem;
- − Er is een probleem opgelost in de weergave van de Gebouwsimulatie: Energie & Kostenstatistiekentabel;
- − Er is een probleem opgelost met betrekking tot de gedetailleerde beschaduwingsberekening in EPG;
- − Er is een oplossing toegevoegd met betrekking tot extreem dikke kelderwandconstructies in EPG.

## <span id="page-29-1"></span>3.1.0 – Release Gebouwprestatieupdate

## 20-10-2016

## **1. Gebouwsimulatie**

- − Gebouwsimulatie rekent nu met beperkt opgegeven vermogens voor opwekkers;
- − De verdeling tussen preferente opwekker en niet-preferente opwekkers wordt nu meegenomen in de berekening;
- − Het rendement wordt in bij de opwekker opgegeven in plaats van bij de plug-in Energie & Kosten;
- − In de daguitvoergrafiek is de lijn voor centrale waarden aangepast, deze laat nu de invloed van de inblaaslucht zien;
- − In de daguitvoergrafiek laat de lijn voor inblaastemperatuur per ruimte de juiste waarde zien;
- − Het niveau Luchtbehandeling is toegevoegd aan de daguitvoergrafieken;
- − De grafiek "Productiviteit" is herzien en verbeterd;
- − Het is nu mogelijk KNMI of EPW-klimaatbestanden te importeren;
- − De foutmeldingen zijn herzien en zo mogelijk duidelijker gemaakt;
- − Er is een oplossing toegevoegd met betrekking tot unieke constructienummers in de berekening;
- − Er is een oplossing toegevoegd met betrekking tot het invoeren van vakantie- en feestdagen in combinatie met IWP's;
- − De beschaduwingsberekening is verbeterd;
- − De comfortgrafiek NEN-EN 15251 is verbeterd;
- − Diverse tekstuele verbeteringen in de Engelse versie van de software;
- − Er is een oplossing toegevoegd bij het invoeren van overstromen op dag niveau;
- − De berekening met een Oxycom dauwpuntskoeler is verbeterd;
- − Diverse verbeteringen in de rapportage.

### **2. Gebouwsimulatie: Energie & Kosten**

- − De invoer van preferente/ niet-preferente opwekkers en de rendementen zijn verplaatst naar Gebouwsimulatie;
- − Het aantal niet productieve uren worden berekend en weergegeven in het Performance Dashboard;
- − De kosten ten gevolge van het productiviteitsverlies worden berekend Performance Dashboard;
- − De berekening eenvoudige terugverdientijd heeft nu de mogelijkheid productiviteitsverlies mee te nemen;
- − De berekening eenvoudige terugverdientijd heeft nu de mogelijkheid om onderhoudskosten in rekening te brengen.

#### **3. Geometrie**

- − De functie spiegelen is toegevoegd;
- − De functie draaien is toegevoegd;
- − Het is nu mogelijk achteraf van deelvlakken de afmetingen en typen (zoals raam/ deur/ paneel) aan te passen;
- − De controle van ruimten door elkaar heen zetten is verbeterd;
- − Er is een stap gemaakt om het "duwen" van de functie "duwen/trekken" te verbeteren;
- − De ".vpbim" extensie is verwijderd;
- − De splits op face functie is verbeterd;
- − Het verwijderen van lijnen is verbeterd waardoor de geometrie stabieler is;
- − Het is nu mogelijk SketchUp 2016 bestanden te importeren;
- − Bij het kopiëren of spiegelen kunnen geen dubbele deelvlakken meer ontstaan.

#### **4. EPG**

- De BENG indicatoren worden nu in uitvoertabellen weergegeven;
- De link naar EPCheck is vernieuwd;
- Er zijn enkele oplossingen toegevoegd aan de rekenkern.

## **5. Algemeen**

- − Er is een oplossing toegevoegd om het openen en opslaan van project te versnellen;
- − Uitvoertabellen met kolommen met voldoet/ voldoet niet kunnen nu in 3D worden weergegeven;
- − Het menu van het scherm 'Resultaten' is vernieuwd;
- − De lijsten met sjablonen en hulpmiddelen zijn in dezelfde stijl gezet;
- − De lay-out van plug-in-invoerschermen is verbeterd;
- − Het is nu mogelijk uitklapbare tabellen te genereren.

## **6. Koellast**

− De ruimtestaat is uitgebreid met de kolommen "voelbaar" en "latent".

## **7. Galm**

− De berekening nagalmtijd geeft nu altijd een resultaat, de controle wordt alleen gedaan wanneer dit is aangegeven in de invoer.

## **8. Ventilatie**

- − Pijlen voor natuurlijke ventilatie worden nu op de buitengevel geprojecteerd;
- − De ventilatiestromen van Gebouwsimulatie kunnen nu in 3D weergegeven worden.

## <span id="page-31-0"></span>3.0.1 – Service update

1-4-2016

## **1. Service updates**

- − Er is een probleem opgelost met betrekking tot de grootte van uitvoerbestanden bij een berekening met VAV-systemen in Gebouwsimulatie;
- − Er is een oplossing toegevoegd waarmee het werken met meerdere beeldschermen stabieler werkt;
- − Er is een oplossing toegevoegd waarin de negge beter wordt meegenomen in Gebouwsimulatie;
- − Er is een oplossing toegevoegd voor het samenvoegen van ruimten in een tweede gebouw in de geometrie;
- − Er is een oplossing toegevoegd waardoor de activering van Elements beter werkt;
- − Er is een probleem opgelost met betrekking tot 3D weergaven in de uitvoertabellen;
- − Er is een oplossing toegevoegd met betrekking tot berekening klimaatplafond in Gebouwsimulatie;
- − Er is een probleem opgelost met betrekking tot ruimten welke buiten een verblijfsgebied vallen in Ventilatie;
- − Er is een oplossing toegevoegd met betrekking tot de nieuwe EPCheck setup;
- − Er is een probleem opgelost met betrekking tot vlakken met een oppervlak van 0 in Gebouwsimulatie;
- − Er is een oplossing toegevoegd met betrekking tot kelderwanden in EPG.

## <span id="page-31-1"></span>3.0.0 – Release Gebouwprestatieplatform

1-3-2016

## **1. Gebouwsimulatie**

De snelheid van de berekening Gebouwsimulatie is versneld: -Voor 3 ruimten: rekensnelheid ongeveer gelijk;

-Voor 30 ruimten: rekensnelheid 10 keer zo snel;

-Voor 30 ruimten: rekensnelheid 100 keer zo snel.

- − De geometrierekenkern is vernieuwd en versneld, zodat deze grotere gebouwen kan doorrekenen.
- − De RTF-rapportage is aangevuld met meer resultaten.
- − Resultaten betreffende straling asymmetrie- en CO2-klassen komen terug in het Technisch Dashboard en Performance Dashboard.
- − Het is nu mogelijk elke ruimte met een eigen tijdschema voor de lokale installatie door te rekenen.
- − GTO onder- en overschrijdingsuren zijn inzichtelijk in het Technisch Dashboard en Performance Dashboard.
- − Er is een verbetering toegevoegd in de berekening voor WTW type tweeelementensysteem en heat pipe.
- − De berekening betreft GTO-uren is verbeterd.
- − Export daguitvoer naar Excel is verbeterd.
- − In de daguitvoergrafiek zijn de mouse-over waarden verbeterd.

## **2. Gebouwsimulatie: Energie & Kosten**

− Het energiegebruik, de energiekosten, de CO2-uitstoot en de primaire energie worden berekend.

-De energiegebruiken voor verwarming, koeling, apparaten verlichting worden gebruikt uit gebouwsimulatie;

- -Toegevoegd zijn mogelijkheden tot het invoeren van:
	- -Opwekkingsrendementen;

-Hulpenergie;

- -Liften, roltrappen, keuken, catering en buitenverlichting;
- -Energieopwekkers zoals windturbines en PV-panelen.
- − Uitkomsten worden weergegeven in tabellen, maandelijkse en jaarlijkse staafgrafieken en taartgrafieken.
- − Mogelijkheid tot het maken van een berekening Eenvoudige terugverdientijd van een maatregel.
	- -Deze wordt ook in een grafiek weergegeven.
- − Mogelijkheid tot het kalibreren van het model, met invoer van de meterstanden ten opzichte van de resultaten uit gebouwsimulatie.

-Deze kalibratie wordt uitgevoerd volgens de International Performance Measurement and Verification Protocol (IPMVP);

-De resultaten van de kalibratie worden ook weergeven in de maandelijkse staafgrafiek per energiedrager.

## **3. Performance Dashboard**

- − Een module overkoepelend dashboard waarin de belangrijkste KPI's (Kritieke Prestatie Indicatoren) van een gebouw worden weergeven, onderverdeeld in PI's (Prestatie Indicatoren). Dit betreft de KPI's: Installatie, Energie, Milieu, Productiviteit en Financieel.
- − Mogelijkheid tot het weergeven van een variant ten opzichte van een basisvariant.
- − Het Performance Dashboard is in 3 weergaven beschikbaar: Prestatie, Radar en Tabel. Ook is het mogelijk PI's te verbergen of juist weer te geven.
- − Elke PI's is ook in 3D weer te geven.
- − De weging van elke PI is in te stellen.
- − De norm- en ambitiewaarde van elke PI is ook in te stellen.

## **4. Technisch Dashboard**

- − Tabelconfiguraties op gebouw, groep, ruimte en bouwdeelniveau.
- − Er kunnen eigen tabellen gedefinieerd worden, welke resultaten weergeven uit meerdere modules in 1 tabel.
- − Elke kolom van de tabellen met waarden kan in 3D worden weergegeven.
- − De tabellen zijn exporteerbaar naar Excel

### **5. Ventilatie**

- − Nieuwe module om de ventilatiedebieten te toetsen aan het Bouwbesluit 2012.
- − Gebruikt de invoer van debieten volgens "eigen waarden" uit de berekening Warmteverlies.
- − Gebruikt nu al bestaande sjablonen voor ruimtetypen en ventilatiesysteem.
- − Geeft in 3D en op plattegronden de ventilatiestromen weer.
- − Voert de toetsing volgens Bouwbesluit op ruimteniveau en op verblijfsgebiedniveau uit.

### **6. Galm**

- − Nieuwe module om de absorptie en nagalmtijd in een ruimte te berekenen.
- − Gebruikt bestaand sjabloon Bouwkundig en heeft nieuwe sjabloon Galm.
- − Mogelijkheid tot invoeren eigen eisen voor absorptie en nagalmtijd.
- − Berekening conform NEN-EN 12354-6.
- − Resultaten per octaafband in tabellen met conclusie.
- − Per ruimte een grafiek met de resultaten per octaafband.

#### **7. Geometrie**

- − Mogelijkheid tot splitsen op een vlak toegevoegd.
- − Wanneer een ruimte binnen een andere ruimte getekend wordt, worden deze ruimten van elkaar afgetrokken.
- − Een lijn kan over meerdere vlakken getekend worden.
- − Het stitchen van ruimten is verbeterd.
- − Het is nu mogelijk een DXF of DWG-bestand als onderlegger te gebruiken. -Het is mogelijk op de lijnen uit deze onderlegger te snappen.
- − Er is een verbetering toegevoegd in de realistische weergave.
- − Het lijnen onder vaste hoeken is verbeterd.

## **8. Bouwdelen**

− Het is nu mogelijk om de constructie van bouwdelen te spiegelen.

## **9. Koellast**

- − Berekening met altijd gesloten zonwering is verbeterd.
- De geometrierekenkern is vernieuwd en versneld, zodat deze grotere gebouwen kan doorrekenen en de berekening sneller is.

#### **10. BIM-import**

− De import betreffende ronde wanden is verbeterd.

#### **11.EPG**

− Aan de resultaten is een taartgrafiek met EPG-uitkomsten toegevoegd.

- − Er is een oplossing toegevoegd voor het rekenen met afleversets voor tapwater.
- − Gedetailleerde beschaduwing: de geometrierekenkern is vernieuwd en versneld, zodat deze grotere gebouwen kan doorrekenen en de berekening sneller is.

### **12. Warmteverlies**

- Bepaling steenachtige wanden is verbeterd.
- − Bepaling automatische overstromen is verbeterd.

#### **13. Undo/ Redo**

− De undo/ redo functie is verbeterd in de koppelschermen, in het bouwdelenscherm en in het projectinstellingenscherm.

### **14. Centrale bibliotheek**

− Er is een oplossing toegevoegd voor het bewerken van de bibliotheek via "Open bibliotheek".

## <span id="page-34-0"></span>Oudere versies

2.2.1 – Service update 19-8-2015

### **1. Service updates**

- − Er is een probleem opgelost met betrekking tot een berekening met meerdere luchtbehandelingskasten in Gebouwsimulatie
- − Er is een oplossing toegevoegd waarmee het aanpassen van sjablonen snellen gaat.
- − Er is een probleem opgelost met betrekking tot wijzig op selectie in het eigenschappenscherm.
- − Er is een oplossing toegevoegd met verbeterde vertalingen in de Engelse versie van de software.
- − Er is een oplossing toegevoegd waardoor de geometrieberekening voor EPG beter werkt.
- − Er is een oplossing toegevoegd waardoor een EPG-berekening nu in EPCheck 4.0 gecontroleerd kan worden.

## 2.2.0 – Release zomer 2015 1-7-2015

## **1. Gebouwsimulatie**

- De gebouwsimulatieberekening is uitgebreid met de mogelijkheid om meer dan 3 distributienetten te gebruiken in één berekening.
- − De gebouwsimulatieberekening is uitgebreid met de mogelijkheid om meer dan 1 luchtbehandeling systeem te gebruiken in één berekening. Dit met een maximum van één tijdschema voor luchtbehandeling in één berekening.
- − De gebouwsimulatieberekening is uitgebreid met de mogelijkheid met de mogelijkheid om een onbeperkt aantal afgifte apparaten te gebruiken in één berekening. Dit met een maximum van twee afgifteapparaten én een VAV-unit per ruimte.
- − De gebouwsimulatieberekening ondersteunt nu meer dan 10000 vlakken in één ruimte.
- − De ATG klassen zijn aangepast conform ISSO-publicatie 74 van 2014.
- − De regeling op ATG werkt nu conform ISSO-publicatie 74 van 2014.

## **2. EPG**

- − Het is nu mogelijk om de opwekkingsrendementen op te geven voor VRV/ VRFsystemen.
- − Het is nu mogelijk een lagere psi-waarde voor raamsystemen in te voeren.

## **3. Help**

- − De volledige helpfunctie van het programma is verplaatst naar het web.
- − De Nederlandse helpfunctie is te vinden op deze site: [https://help.vabi.nl/elements/nl/index.html.](http://help.vabi.nl/elements/nl/index.html)
- − De Engelse helpfunctie is te vinden op deze site: [https://help.vabi.nl/elements/en/index.html.](http://help.vabi.nl/elements/en/index.html)
- − De help heeft een volledig nieuwe interface gekregen.
- − Door in een bepaalde sectie of bepaald invoerveld in Vabi Elements op F1 te drukken, wordt de juiste paragraaf in de help automatisch opgeroepen.
- − Er is een Vabi Elements API Development guide gemaakt voor partijen die een nieuwe module op Vabi Elements willen maken: [https://help.vabi.nl/elements/api/index.html.](http://help.vabi.nl/elements/api/index.html)
- − De meldingen tijdens berekeningen zijn verbeterd.

## **4. Geometrie**

− De tekenfuncties polygoon en rechthoek zijn slimmer gemaakt. Wanneer een ruimte willekeurige plaats in de geometrie getekend wordt, worden alle ruimten welke zich al in de geometrie bevinden automatisch afgetrokken van de getekende ruimte; de melding over ruimte in ruimte zou hierdoor niet meer voor moeten kunnen komen.

## **5. BIM-connect**

− De BIM-import is verbeterd met betrekking tot het importeren van ronde wanden.

## **6. Service updates**

- − Er is een oplossing toegevoegd waardoor de realistische weergave beter weergegeven wordt.
- − Er is een probleem opgelost met betrekking tot de wijzig op selectiefunctie in het ruimtescherm.
- − Er is een oplossing toegevoegd voor het automatisch bepalen van de aan te houden inblaastemperatuur in Warmteverlies wanneer een stooklijn is ingegeven.
- − Er is een oplossing toegevoegd waarin default waarde voor in de inblaastemperatuur juist wordt meegenomen.
- − Er is een oplossing toegevoegd waarbij onjuiste melding over onbalans niet meer voorkomen.
- − Er is een probleem opgelost met betrekking tot het updaten en weergeven van invoerschermen.
- − Er zijn onvolkomenheden uit de rapportages van Koellast, Gebouwsimulatie en EPG gehaald.
- − Er is een probleem opgelost met betrekking tot het tegen elkaar aan plaatsen van deelvlakken in de geometrie.
- − Er is een oplossing toegevoegd met betrekking tot het stoppen van de geometrieberekening op 64-bits computers.
- − Er zijn oplossingen toegevoegd in de geometrie zodat deze stabieler is.

− Er is een oplossing toegevoegd zodat het meerdere keren openen van de bibliotheek beter werkt.

2.1.2 – Gebouwsimulatie update 25-3-2015

## **1. Service updates**

- − Er is een oplossing toegevoegd waardoor de voorwaardelijke nachtkoeling is geoptimaliseerd.
- − Er is een oplossing toegevoegd waardoor de luchtuitwisseling tussen ruimten beter werkt.

## $2.1.1 - EPC$  update

3-2-2015

### **1. EPG**

− De bepaling van het energielabel op basis van de EPC is gewijzigd zodat deze gelijk is aan de bepaling van het energielabel voor 1 januari 2015. Dit vanwege een nieuwe interpretatie van de norm.

2.1 – EPC update

22-1-2015

## **1. EPG**

- − De berekening voor EPC is gewijzigd conform NEN 7120 correctiebladen C4 en C5, en NEN 8088-1 correctiebladen C2 en C3.
- − De controle op EPC is aangepast volgens de verscherpte eisen per 1-1-2015.
- − De berekening van aangrenzende serres is aangepast.
- − De berekening van de verliezen naar de grond is aangepast.
- − De koppeling met EPCheck is geüpdatet naar EPCheck versie 3.2.
- − Het afmelden van een energielabel vindt plaats via de nieuwe afmeld interface, monitoringbestand versie 5.1.

## **2. Gebouwsimulatie**

− In het scherm "omgeving" kunnen specifieke dagen opgegeven worden die in de rapportage als uurlijkse tabel weergegeven worden.

## **3. BIM Connect**

De IFC import controleert op dubbele, identieke ruimten. Indien identieke ruimten herkend worden, dan wordt enkel één ruimte geïmporteerd.

## **4. Service updates**

- − Er is een oplossing toegevoegd waardoor de autosave, undo en redo tijdens het bewerken van het project (zoals tekenen) beter werkt.
- − De omschrijving en de verschijning van bepaalde foutmeldingen zijn verbeterd, zodat de meldingen duidelijker zijn.

2.0.1 – Service update

9-12-2014

## **1. Service updates**

− Er is een probleem verholpen waarbij Vabi Elements EPG berekening met gedetailleerde beschaduwing niet rekende.

- − Er is een probleem verholpen waarbij de uitwisseling tussen de bibliotheek en een project niet werkte.
- − Er is een probleem verholpen waarbij het openen van een project mislukte, nadat in de geometrie een punt werd samengevoegd.

## 2.0 – Release najaar 2014

1-12-2014

## **1. Sjablonen koppelen**

- − Bij de sjablonen ruimte-eisen, gebruik, bouwkundig, ventilatie, afgiftesysteem en tapwater kan een sjabloon direct gekoppeld worden aan een ruimte door in de geometrie op een ruimte te klikken. Deze methode van toewijzen is herleid uit de functionaliteit in Vabi UO.
- − Onder "Eigenschappen > Bouwdelen" wordt de constructie in de tabel en in de geometrie weergave gekleurd volgens de opgegeven visualisatie kleur van de constructie.

## **2. Hulpmiddelen en sjablonen kopiëren uit bibliotheek**

− In een project is het mogelijk om bij een hulpmiddel of sjabloon direct hetzelfde type hulpmiddel of sjabloon in de bibliotheek te openen, waarna geselecteerde hulpmiddelen en sjablonen direct gekopieerd worden in de bibliotheek naar het project.

## **3. Geometrie**

- − De as kan verplaatst en verdraaid worden, zodat het eenvoudiger wordt om ruimten, lijnen en punten diagonaal op het grid te tekenen, te verplaatsen en te kopiëren.
- − Er kan een nieuwe weergave gekozen worden waarbij alle wanden niet doorzichtig worden.
- − Er kan een nieuwe weergave gekozen worden waarbij de dikte van alle constructies weergegeven wordt. Deze weergave kan ook gebruikt worden in de doorsnede en in de plattegrond.
- − In de nieuwe weergave met wanddikten kan een plattegrond of doorsnede gemaakt worden. Hierbij krijgen alle doorgesneden constructies een zwarte arcering met de dikte van de constructies. Doorgesneden ramen hebben een blauwe lijn en doorgesneden deuren hebben een bruine lijn.
- − In het scherm "bouwdelen" kunnen geselecteerde ramen in de tabel verwijderd worden door op het toetsenbord op "delete" te drukken.

## **4. Resultaten**

− De resultaten worden per berekening en per variant opgeslagen in het VP-bestand. Dit betekent dat bij het opnieuw openen van een project alle grafieken, tabellen en rapportages per variant direct ingezien kunnen worden zonder opnieuw hoeven te rekenen. Dit geldt ook voor de Gebouwsimulatie grafieken.

## **5. Performance**

− Een 64 bit versie van Vabi Elements kan geïnstalleerd worden.

Vabi Elements 64-bit geeft geen systeem-out-of-memory fout, aangezien er meer wisselgeheugen aangesproken kan worden.

Vabi Elements 64-bit werkt optimaal op desktop workstations, zoals HP Workstation Z420.

- − De manier van opslaan van een vp-bestand is aangepast met als doel het openen en opslaan van een project te versnellen.
- − De fortran berekeningen zijn opnieuw gecompileerd met de nieuwe Intel Fortran compiler, met als doel de berekeningen te versnellen. \*
- − Het openen van een project is tot 53% sneller.
- − Het openen van de geometrie is tot 68% sneller.
- − Het berekenen van Koellast is tot 60% sneller.
- − Het berekenen van Gebouwsimulatie is tot 54% sneller.
- − Het berekenen van EPG met gedetailleerde beschaduwing is tot 47% sneller.

### **6. BIM Connect**

- − Samengestelde wanden waarbij elke materiaal laag los is getekend, wordt nu via de IFC-import samengevoegd tot één samengestelde wand. Hierdoor wordt het BIMmodel met LOD400 of hoger automatisch correct geïmporteerd in Vabi Elements, waarbij de maatvoering gelijk is aan het IFC-model.
- − Er kan een bitmap afbeelding als onderlegger geplaatst worden in de geometrie, zodat hierop ruimten in Vabi Elements opgetrokken kunnen worden.
- − Het is mogelijk om de 3D geometrie van Vabi Elements te exporteren naar DWG of DXF. Geëxporteerde vlakken krijgen hierbij de kleur van de constructie opgegeven in Vabi Elements.
- − Het is mogelijk om de 3D geometrie van Vabi Elements te exporteren naar Sketchup (skp).
- − Het is mogelijk om een 3D tekening uit Sketchup (skp) te importeren naar Vabi **Elements**

#### **7. Instellingen schermen**

- − De afmetingen van de volgende scherm onderdelen worden nu onthouden, zodat Vabi Elements hetzelfde weergeven wordt als de voorgaande keer dat je het programma hebt gebruikt.
- − De afmetingen van de linker navigatie "processtappen" worden onthouden.
- − De afmetingen van het geometrie scherm onder "eigenschappen" worden onthouden.

#### **8. Gebouwsimulatie**

- − Bij de grafieken "belastingduurkromme", "comfortgrafieken" en "daguitvoer grafieken" kan een tweede berekende variant weergegeven worden, waardoor het vergelijken van resultaten van twee berekeningen van eenzelfde ruimte in Vabi Elements eenvoudiger wordt.
- − Er kan een comfortpunt in een ruimte getekend worden, waarop het thermische comfort van dit punt berekend wordt in plaats van standaard in het midden van de comfortkubus in de ruimte,
- − Er kan verdampingskoeling (dauwpuntskoeling of adiabatische koeling) in een luchtbehandelingskast toegevoegd worden.
- − VAV-afgifte units kunnen via een setpoint gereld worden op CO2 concentratie in een ruimte.

#### **9. Warmteverlies**

− Er kunnen zones aangemaakt worden in een gebouw. Per zone wordt in de berekening automatisch het benodigd opstelvermogen van de warmte opwekker bepaald. Hierdoor hoeft er voor een appartementencomplex bijvoorbeeld maar één keer gerekend te worden. Bij woningen wordt tussen de zones rekening gehouden met de opgegeven zekerheidsklasse conform ISSO 51.

− In de ISSO 51 publicatie is voor gestapelde bouw het aantal van 2 buren komen te vervallen; er wordt gerekend met minimaal 3 buren bij gestapelde bouw.

## **10.Service updates**

- − Als ramen via een percentage worden ingevoerd, dan worden ze beter geplaatst, zodat ze ook beter berekend worden. Hierdoor mag het niet meer voorkomen dat een raam met percentage niet geplaatst of niet berekend kan worden.
- − De bepaling van het aantal oriëntaties voor een beschaduwingsberekening is verbeterd, waardoor het niet meer voorkomt dat Vabi Elements niet rekent met de fout "Aantal oriëntaties NIOR is verkeerd".
- − Een deelvlak zoals een raam of een deur in een binnenwand of een tussenvloer kan nu gemakkelijker aan beide zijden van het vlak geselecteerd worden.
- − Er is een probleem verholpen waarbij het programma crasht als er PV-panelen, gebouweisen of gebouwregelingen werden verwijderd.
- − Er is een fout in Gebouwsimulatie opgelost waarbij vakantie- en feestdagen verkeerd om werden berekenend.
- − Er zijn onvolkomenheden uit de rapportages van EPG en Gebouwsimulatie gehaald.
- − De tekenfuncties ruimten tekenen, verplaatsen, splitsen en samenvoegen zijn geoptimaliseerd, zodat tekenfuncties ook in bijzondere situaties te gebruiken zijn.

\*) Als gevolg van deze wijzigingen is het mogelijk dat er kleine verschillen zitten in de uitkomsten van de berekeningen tussen deze en voorgaande releases van Vabi Elements. Deze verschillen zijn minimaal, en hebben geen effect op de primaire resultaten van de berekening.

#### 1.5.1 – Service release 15-7-2014

## **1. EPG**

- − De methode voor de bepaling van gecombineerde U waarden van een raam (glas en kozijn) is verbeterd.
- − Alle U waarden vermeld in NEN1068 hoofdstuk 5 en 6 worden op twee decimalen (0,01) afgerond.

## **2. Gebouwsimulatie**

− De export van de daguitvoergrafiek bevat de legenda en de aswaarden.

1.5 – Release voorjaar 2014 10-6-2014

## **1. Performance geometrie**

Het schakelen tussen verschillende schermen met een geometrie is versneld. Hierdoor is de laadtijd van het opnieuw openen van de geometrie in een groot project 90% korter geworden.

## **2. Nieuwe tekenfuncties geometrie**

- − Met de nieuwe tekenfunctie "Kopiëren" kunnen een of meerdere ruimten en/of ramen tegelijk gekopieerd worden.
- − Nadat meerdere geometrische objecten geselecteerd zijn via de tekenfunctie "Selecteren", kunnen deze objecten tegelijk gekopieerd, verplaatst of verwijderd

worden via de tekenfuncties "Kopiëren", "Verplaatsen" of "Verwijderen". De selectie wordt dus onthouden wanneer je naar een andere tekenfunctie gaat.

- − In de tekenfunctie "Selecteren" kan met een selectie box een selectie gemaakt worden van meerdere geometrische objecten. Er kan een ruimte geselecteerd worden door op een ruimte te dubbelklikken. De gehele geometrie kan geselecteerd worden met Ctrl-A.
- − In het menu-item "Bouwdelen" kan een ruimte geselecteerd worden, waardoor alle bouwdelen van een ruimte in de lijst met bouwdelen worden geselecteerd.

## **3. Nieuwe weergavefuncties geometrie**

- De look-n-feel van de geometrie is gewijzigd. Hierbij zijn de kleuren van de omgeving gewijzigd, wordt het grid verborgen als er geen tekenfunctie actief is, en hebben de lijnen en punten van de geometrie een andere uitstraling gekregen.
- − Er zijn nieuwe weergaven toegevoegd, waaronder een boven-, voor-, achter-, linker zij- en rechter zijaanzicht en een parallelle (isometrische) projectie. De standaard weergave is 3D perspectief.
- − Met de nieuwe tekenfunctie "Plaats doorsnede" kan een doorsnede gemaakt worden van het gebouw. Met de tekenfunctie "Alles weergeven" kan de doorsnede verwijderd worden.
- − Met de nieuwe weergave "2D Plattegrond" kan een bouwlaag aangeklikt worden, waarna een plattegrond met ruimtenummers en –namen van de aangewezen bouwlaag wordt weergeven.
- − Met de nieuwe functie "Exporteer plattegronden" worden alle plattegronden van een geometrie in het project onder "Projectgegevens > Projectgegevens > Foto's en tekeningen" opgeslagen, waarna de plattegronden automatisch in de uitvoer worden weergegeven.

## **4. Rapportages worden opgeslagen in VP-bestand**

- − De TXT en RTF-rapportages van de modules Warmteverlies, Koellast, Gebouwsimulatie en EPG worden nu opgeslagen in het VP-bestand. Hierdoor hoef je een opnieuw geopend project niet meer opnieuw door te rekenen om een rapportage in te zien.
- − De RTF rapportage kan nu ook worden opgeslagen als docx-, doc- of pdf-bestand.

## **5. EPG**

- − Lineaire thermische bruggen kunnen gedetailleerd doorgerekend worden. Dit betekent dat er de koudebruggen per rekenzone ingevoerd kunnen worden.
- − Als bij "Projectgegevens > Projectinstellingen > Rekenmethoden" de invoer "Ψwaarden (koudebrug) voor transmissie op "Uitgebreid" wordt gezet, dan verschijnt er onder "Eigenschappen" en nieuw menu-item "Lineaire koudebruggen".
- − De EPC berekening is aangepast conform NEN 1068:2012 inclusief wijzigingsblad C1. Hiervoor is invoer gewijzigd.
- − Er kan een gelijkwaardigheidsverklaring voor ventilatie voor woningbouw, zoals opgesteld volgens de VLA methodiek, ingevoerd worden. [Zie hun website voor meer](http://www.vla.nu/gelijkwaardigheidsverklaringen/)  [informatie.](http://www.vla.nu/gelijkwaardigheidsverklaringen/)
- − Er kunnen nu meer dan 9 ventilatoren worden opgegeven.
- − Er kunnen nu zonnecollectoren met een oppervlakte groter dan 100 m² ingevoerd worden.

− EPCheck is opgenomen in de setup van Vabi Elements.

## **6. Afmeldprotocol EPG**

- − Er kan automatisch een voorlopig energielabel certificaat (PreLabel) gegenereerd worden van een utiliteitsgebouw.
- − Een utiliteitsgebouw kan automatisch afgemeld worden via de website van de RVO. Hiervoor dient u als afmelder gecertificeerd te zijn, en u dient over een inlog voor [ep](http://ep-online.nl/)[online.nl](http://ep-online.nl/) te beschikken.
- − Nadat een utiliteitsgebouw automatisch is afgemeld, dan kan er en definitief energielabel certificaat gegenereerd worden.

## **7. Gebouwsimulatie**

- − Er is een nieuw menu-item "vrije dagen" toegevoegd, waarin vakantiedagen en feestdagen ingevoerd kunnen worden. Tijdens deze perioden kunnen de interne warmteproductie, de installatie en de teluren anders ingesteld worden. In de rapportage wordt weergegeven of en hoeveel dagen er met vrije dagen gerekend is.
- − De bypass van een WTW in een luchtbehandelingskast kan nu op drie manieren geregeld worden: Geen bypass, inblaastemperatuur geregelde bypass en buitentemperatuur geregelde bypass.
- − Er zijn drie nieuwe afgifte-apparaten toegevoegd: 4-pijps klimaatplafond, DX-koeling en lokale elektrische verwarming.
- − De glasnetwerkberekening is aangepast voor Gebouwsimulatie en Koellast. Indien de glasgegevens (g-waarde, LTA, ABS, D) niet met elkaar overeenkomen, dan wordt de g-waarde behouden en wordt de doorlating aangepast. Er komt een melding als een waarde wordt aangepast.
- − Er kan een negatieve warmteproductie (koude productie) ingevoerd worden voor apparaten. Denk hierbij bijvoorbeeld aan koelapparaten in een supermarkt.
- − De RTF rapportage van Gebouwsimulatie is geüpdatet met de volgende onderdelen: << Nummering bouwdelen aangepast. Oppervlakten bouwdelen aangepast. Temperatuur keerzijde bouwdelen toegevoegd. Uitwisselend vermogen WTW aangepast. Voelbaar en latent deel personen toegevoegd. Thermisch actieve lagen in constructies toegevoegd. >>

## **8. Comfort Grafieken Gebouwsimulatie**

- − De ATG grafiek is vernieuwd, conform de nieuwe ISSO-publicatie 74 van 2014. Hierin zijn de onder- en bovengrenzen van de drie comfortklassen gewijzigd, en is de bepaling van de gemiddelde buitentemperatuur aangepast.
- − Er is een comfortgrafiek toegevoegd conform de Frisse Scholen Toets van april 2012.
- − Er is een comfortgrafiek toegevoegd die overeenkomt met de Europese norm NEN-EN 15251 van 2007. Waarbij de ATG en de Frisse Scholen toets Nederlandse methodieken zijn, kan de NEN-EN 15251 in Europa toegepast worden.

#### **9. Rekenstatus**

- − Er is een nieuw scherm met een overzicht van alle berekeningen in een project. Hierin worden alle berekeningen van de modules en varianten bijgehouden.
- − Je kunt op een berekening klikken, waardoor de berekening gestart wordt. Hierbij wordt de voortgang van de berekening in de rekenstatus weergegeven.
- − Per berekening wordt weergegeven wanneer de berekening voor het laatst beëindigd is en of de berekening succesvol is uitgevoerd.

− De status van een berekening wordt opgeslagen in

## **10. Foutmeldingen scherm**

- − Het foutmeldingen scherm onderin heeft en nieuw uiterlijk gekregen.
- − Het weergeven en verbergen van het foutmeldingen scherm reageert beter.
- − De foutmeldingen kunnen naar het klembord gekopieerd worden en ze kunnen opgeslagen worden in een Excel bestand.
- − De omschrijving van de foutmeldingen van Warmteverlies zijn duidelijker geworden. Deze foutmeldingen hebben een uniek nummer gekregen, zodat foutmeldingen beter te traceren zijn.

### **11. Overig**

- − In het scherm eigenschappen > bouwdelen is een potloodje toegevoegd, waarin de eigenschappen van de keerzijde weergegeven worden.
- − Uitbreiding rapportage Warmteverlies; qv;10 wordt in de uitvoer weergegeven en de reductie opwarmtoeslag ten gevolge van ventilatie in nachtstand tijdens opwarmen gebouw wordt duidelijker weergegeven.
- − Er is een melding toegevoegd dat Vabi elements opnieuw opgestart moet worden nadat de taal, het 3D rendersysteem en/of het bibliotheek pad is gewijzigd. Vabi Elements wordt hierna automatisch opnieuw opgestart.

### **12.Service updates**

- − Het klimaatbestand "NEN5060 ref TO2 streng" is geüpdatet, waardoor de windafhankelijke infiltratie bij dit klimaatbestand beter rekent.
- − Warmteverlies; De fractie Z voor correctie infiltratie wordt alleen toegepast indien een Qv;10 of een infiltratievoud per vierkante meter gevel/buitenoppervlak is ingevoerd.
- − Gebouwsimulatie: Een berekening met binnentemperaturen boven 99 oC wordt nu correct uitgevoerd.
- − De gekozen ruimte sjablonen in stap 5 van de utiliteitswizard wordt nu gekoppeld aan de aangemaakte ruimten.
- − De beschaduwingsberekening van is geoptimaliseerd. Een berekening van complexe ruimten met veel vlak oriëntaties mislukte. Dit is opgelost.
- − Wanneer er op een deeplink werd geklikt, dan verscheen er en foutmelding omdat er en nieuwe tabblad werd geopend. Deze foutmelding is verwijderd.
- − In sommige situaties kon een deur of raam niet verplaatst worden in een wand. Dit probleem is verholpen.
- − Tussenvloeren krijgen nu automatisch de constructie van het bouwkundige sjabloon van de eronder liggende ruimte.
- − EPG rekende niet als de koude opwekker geen vermogen had. Nu rekent de EPG indien het een enkelvoudige opwekker is.
- − Er kan nu boven in het menu van variant geschakeld worden, nadat Vabi Elements is geopend door een VP-bestand in de Windows Verkenner te openen.
- 1.4.2 Service release Geometrie 26-3-2014

## **1. Geometrie met DirectX**

Bij bepaalde computers met een ATI-videokaart werd de geometrie via DirectX in een te klein venster geopend. De geometrie wordt bij deze computer nu goed geopend.

1.4.1 – Service release Gebouwsimulatie 10-2-2014

## **1. Gebouwsimulatie**

− Er is een probleem verholpen waarbij een Gebouwsimulatie berekening mislukte als er meer dan één gebouw is opgegeven, of als er lege tijdschema's zijn toegepast.

## **2. Update help and reports for the English version**

- − The English PDF Manual is updated.
- − English reports are updated.
- 1.4 Release najaar 2013
- 17-12-2013

### **1. Invoer van varianten**

- − Via projectgegevens > varianten kan een variant of meerdere varianten aangemaakt worden. Bij het aanmaken van een nieuwe variant wordt een kopie gemaakt van de huidige actieve variant.
- − Boven in de toolbar is een keuze van een variant toegevoegd. Hiermee maak je een variant actief.
- − Via het scherm eigenschappen > ruimten kunnen per variant andere ruimtesjablonen gekoppeld worden.
- − Bij varianten wordt de projectbibliotheek en de geometrie niet gewijzigd. Deze blijven bij alle varianten gelijk.
- − De actieve variant wordt doorgerekend.

## **2. Uitvoer, Word rapportages (RTF)**

- − De Word rapportage voor Koellast is gewijzigd, zodat de opmaak conform Warmteverlies en EPG-rapportages van Vabi elements is, en zodat de inhoud gelijkwaardig is aan de rapportage van Vabi UO VA102.
- − De Word rapportage voor Gebouwsimulatie is gewijzigd, zodat de opmaak conform Warmteverlies en EPG-rapportages van Vabi elements is, en zodat de inhoud gelijkwaardig is aan de rapportage van Vabi UO VA114.
- − Voor Warmteverlies, Koellast en Gebouwsimulatie is een verkorte versie van de Word rapportage toegevoegd, waarbij alleen de gebouwtotalen worden weergegeven.
- − Er is een toolbar toegevoegd met nieuwe functies waarbij je de weergave van de rapportage kunt wijzigen. De nieuwe rapportagefuncties zijn: printen, exporteren naar Word, zoom out, zoom in, zoom pagina, zoom paginabreedte, pagina weergave, normale weergave, navigatie weergeven, ga naar vorige pagina, ga na volgende pagina, ga naar paginanummer, zoek tekst in rapportage.
- − Er is een navigatie aan de Word rapportages toegevoegd, waarmee je in een linker view een inhoudsopgave in een boomstructuur kunt weergeven. Hierin kun je de paragrafen aanklikken, waarbij je naar de betreffende paragraaf in het document springt.
- − Bij de rapportages van Warmteverlies, Koellast, Gebouwsimulatie en EPG zijn afbeeldingen toegevoegd, zoals foto's en tekeningen, logo van de adviseur en logo van de opdrachtgever.
- − In de rapportages van Warmteverlies, Koellast en EPG zijn de underscores "\_" gewijzigd in spaties.

## **3. Uitvoer, belastingduurkromme**

- − In de belastingduurkromme kan een minimaal en maximaal vermogen opgegeven worden van het preferente opwekkingstoestel.
- − Afhankelijk van de opgegeven vermogensgrenzen, wordt de energiebehoefte per opwekker (de oppervlakten onder de belastingduurkromme), berekend en weergegeven.
- − De waarden van de belastingduurkromme kunnen geëxporteerd worden naar Excel.
- − De grafiek kan opgeslagen worden als afbeelding. De teksten bij de grafiek zijn aangepast, zodat de teksten leesbaar zijn.

## **4. Uitvoer, daguitvoer grafiek**

- − De ingestelde waarden van de daguitvoergrafiek worden onthouden.
- − De waarden van de daguitvoergrafiek kunnen geëxporteerd worden naar Excel, zodat er een aangepaste daguitvoer als tabel opgeslagen kan worden.
- − De grafiek kan opgeslagen worden als afbeelding. De teksten bij de grafiek zijn aangepast, zodat de teksten leesbaar zijn.

## **5. Uitvoer, navigatie niveau "resultaten"**

- − Het linker navigatie scherm is bij niveau resultaten aangepast, waarbij er een mappenstructuur ontstaat waarbij je onderdelen kunt in- en uitklappen.
- − Het tweede navigatiescherm van de resultaten is verwijderd.
- − De weergave van de rapportages is aangepast.

### **6. Vabi Elements in het Engels**

- − De gehele GUI van Vabi Elements is in correct Engels, wanneer de taalinstelling op Engels gezet wordt. Dit betreft alle invoer, de geometrie en de uitvoer.
- − De tekstrapportage en Word-rapportage van Gebouwsimulatie is in het Engels, wanneer de taalinstelling op Engels gezet wordt.
- De Help en de handleiding is in het Engels, wanneer de taalinstelling op Engels gezet wordt.

## **7. Koellast**

- − Koellast kan berekend worden met de nieuwe klimaattabellen van NEN 5060.
- − Men heeft via projectgegevens > omgeving de mogelijkheid om te kiezen tussen het oude NEN 5067 klimaatbestand, NEN 5060 T1, NEN 5060 T2 en NEN 5060 T5.

#### **8. Bibliotheek**

- − De centrale bibliotheek is aangepast. Deze update van de bibliotheek kan via een vinkje in de setup geïnstalleerd worden. Toegevoegd zijn:
- − Ventilatiesjablonen en profiel met IDA-normeringen.
- − R-waarden spouw volgens NEN 1068:2012

#### **9. Diversen**

- − De lijst profielen in de nieuw project wizard staan op alfabet.
- − Van de functies nieuw, dupliceren, verwijderen, ruimte samenvoegen, repareer vlak, accentueer gekoppelde vlakken, grafiek opslaan en tabel opslaan zijn de iconen gewijzigd.
- − De melding dat een item niet verwijderd kan worden als deze gekoppeld is aan een ander item, is gewijzigd.

#### **10. Geometrie**

- − Bij het selecteren van een raam, deur, paneel of deelconstructie wordt de hoogte en breedte van het deelvlak rechtsonder in de info van de geometrie weergegeven.
- − Met de tekenfunctie "vlakken repareren" kan nu ook op een lijnsegment geklikt worden, hierbij verbetert hij de plaatsing lijnsegment bijvoorbeeld naar een perfecte verticale of horizontale lijn.
- − Met de tekenfunctie "verwijderen" kunnen rode punten verwijderd worden. Hierbij worden rode punten opgeschoond.
- − De visualisatie van de vlakken in de geometrie is esthetisch verfraaid; belichting is toegevoegd.
- − De functie "ruimte splitsen" is verbeterd.
- − Bij de functie "ruimte samenvoegen" worden nu alle ramen van beide samengevoegde ruimten bewaard.
- − De zoomsnelheid bij het scoll wieltje is nu afhankelijk van de viewafstand. Hoe groter het gebouw wordt, des te meer je moet zoomen. Dit is versneld.
- − Bij het tekenen van een nieuwe ruimten kun je direct sjablonen toekennen. Dit kan nu ook voor het ruimte sjabloon "tapwater" voor EPG.

## **11.Service updates geometrie**

- − De berekening van de oppervlakte en oriëntatie van vlakken is verbeterd, waardoor het tekenen en koppelen van ruimten en het bepalen van tussenwanden en –vloer beter werkt.
- − Er is een probleem verholpen, waarbij het splitsen en verwijderen van ruimten bij grote, complexe projecten niet werkte.
- − Er is een probleem verholpen waarbij Vabi Elements vastliep als er een lijn van een tussenwand of –vloer verwijderd werd.
- − Er is een probleem verholpen waarbij er negatieve waarden bij de oppervlakten van de constructies onder eigenschappen > bouwdelen werden weergegeven.
- − Er is een probleem verholpen waarbij een deelvlak zoals een raam verkeerd draait, als een vlak zoals een wand gedraaid wordt.
- − Er is een probleem verholpen waarbij een vlak werd verplaatst en dat er rode punten ontstonden. Hierbij werd de geometrie instabiel.
- − Er is een probleem verholpen waarbij de tekenfuncties na een undo niet meer werkten.
- − Er is een probleem verholpen waarbij de geometrie afgesloten werd nadat een ruimte werd gesplitst.
- − Er is een probleem verholpen waarbij de ramen buiten een wand kwamen te staan, als de wand verplaatst werd.
- − Er is een probleem verholpen waarbij de oppervlakten van de bouwdelen negatief of "0" waren.

## **12.Service updates algemeen**

- − Er is een probleem verholpen waarbij Gebouwsimulatie niet rekent bij grote gebouwen, waarbij de berekening stopte en de uitvoer niet weergegeven werd.
- − Er is een probleem verholpen waarbij de "wijzig selectie" onder bouwdelen niet goed weergegeven werd, wanneer men de lettertypen van Windows op 125% had staan.
- − Er is een probleem verholpen dat Gebouwsimulatie niet rekent als zonwering is toegepast, waarbij niet de juiste waarden van zonwering werden toegepast.
- − Er is een probleem verholpen dat Warmteverlies niet rekent als logiesfunctie is toegepast.
- − Er is een probleem verholpen dat de bouwwijze niet goed doorgegeven werd bij Warmteverlies.
- − Er is een probleem verholpen dat de rechten op Windows mappen niet goed gezet werden, waardoor Vabi Elements bij sommige gebruikers niet opstartte en waardoor de bibliotheek niet opgeslagen kon worden.
- − Er is een probleem verholpen waarbij de bibliotheek niet werd opgeslagen nadat de bibliotheek is aangepast via "bibliotheek uitwissel".
- − Er is een probleem verholpen waarbij Vabi Elements crashte bij een nieuw project wizard wanneer een verkeerde bibliotheek is gekoppeld.
- − Bij Gebouwsimulatie is een probleem verholpen waarbij, na succesvolle berekening van Gebouwsimulatie bij grote gebouwen met meer dan 30 ruimten, de grafieken, zoals de belastingduurkromme, niet geopend werden.
- − Er is een probleem verholpen bij de invoer van een stooklijn temperatuur van 1,0 graden. Gebouwsimulatie rekende niet met deze waarde.
- − Bij Warmteverlies is er een probleem verholpen waarbij het aansluitvermogen verkeerd berekend werd bij het opgeven van een keerzijde met een eigen temperatuur.
- − Bij de EPG is een probleem verholpen waarbij de perimeter als eigen waarde "0 m" heeft, terwijl hier niet mee gerekend werd.

#### 1.3.2 – Release BIM Connect 12-9-2013

## **1. Release BIM Connect**

- − IFC-bestanden kunnen met "BIM Connect" ingelezen worden in Vabi Elements. De geometrie wordt hierbij omgezet naar het geometrisch model van Vabi Elements.
- − Er is een wizard toegevoegd die een stapsgewijze begeleiding geeft bij het omzetten van IFC naar Vabi Elements. Hierin zit een eerste bestandscontrole, een IFC-viewer, import opties en een resultatenscherm.
- − Ruimtenummers en ruimtenamen worden ingelezen uit het IFC-bestand.
- − Ramen en deuren in wanden en daken kunnen optioneel geïmporteerd worden.
- − Er kan een selectie gemaakt worden welke ruimten geïmporteerd worden.
- − Er kan gekozen worden om meerdere ruimten samengevoegd te importeren.
- 1.3.1 EPCheck update

1-8-2013

## **1. Ondersteuning EPCheck v3.11**

− Er is een update beschikbaar van Vabi Elements. Met deze nieuwe versie van Vabi Elements is het mogelijk om de uitvoer van EPG in de nieuwe EPCheck in te lezen middels een nieuwe generieke uitvoer.

## **2. Vereenvoudiging uitvoer**

In de rapportage wordt nu de oppervlakte van gelijke bouwdelen (met dezelfde constructie, oriëntatie en keerzijde) bij elkaar opgeteld. Hierdoor wordt de lijst met bouwdelen in de uitvoer korter en overzichtelijker.

## 1.3 – Release mei 2013

6-6-2013

## **1. Bouwdelen**

- − Er is een nieuwe functionaliteit toegevoegd dat een overzicht geeft van alle bouwdelen (wanden, vloeren, daken, ramen en deuren) in het project.
- − De eigenschappen van elk bouwdeel zijn toegevoegd, zoals naam, bijbehorende ruimte(n), constructie, keerzijde, oppervlakte, oriëntatie en hellingshoek.
- − Er is een nieuwe functie "wijzig selectie" toegevoegd, waarbij een eigenschap van meerdere bouwdelen tegelijk gewijzigd kunnen worden.

## **2. Performance van de software**

- Het opstarten van Vabi Elements wordt sneller uitgevoerd. Onze testen geven een gemiddelde tijdswinst van 57%.
- − Het openen van een project wordt sneller uitgevoerd. Onze testen geven een gemiddelde tijdswinst van 92%.
- − De eerste keer openen van de geometrie en een berekening uitvoeren is niet versneld dan wel trager geworden.
- − Totale tijdswinst bij het werken met een project is 23%.

## **3. Geometrie**

- − Het is nu mogelijk om een vlak-in-vlak en een ruimte-in-ruimte te tekenen. Dat betekent dat bijvoorbeeld donutvormige ruimten en kantoortuinen met een centrale liftkern eenvoudiger berekend kunnen worden.
- − Bij een vlak-in-vlak kan een lijn toegevoegd worden om het vlak-in-vlak te verwijderen en vice versa.
- − Er zijn diverse verbeteringen aangebracht in de splitsroutine (ruimte splitsen).
- − Alle geometrische invoer dient nu in millimeters ingevoerd te worden.

## **4. Centrale bibliotheek**

- De centrale bibliotheek heeft een kleine update gekregen. Hierbij zijn gelijkwaardigheidsverklaringen voor de EPG toegevoegd en geüpdatet.
- − De centrale bibliotheek kan op een andere locatie opgeslagen worden.

## **5. EPG**

− Er kunnen verschillende afgiftesjablonen en ventilatiesjablonen binnen één EPGrekenzone toegepast worden. De invoer wordt tijdens het rekenen naar het niveau rekenzone omgezet. Dit maakt het eenvoudiger om binnen een project te schakelen tussen een Warmteverlies-, Koellast- of Gebouwsimulatieberekening en een EPCberekening.

Een onverwarmde ruimte in een verwarmde zone wordt hierbij als een verwarmde ruimte gezien. Voor de EPG mag er bij een zone nog steeds maar eenzelfde opwekkingsconfiguratie en luchtbehandeling toegepast worden.

- − Werkelijke ventilatiecapaciteit; afwijkende ventilatiecapaciteit anders dan het Bouwbesluit 2012 voorschrijft kan worden ingevoerd per ruimte.
- − Het is mogelijk om de hulpenergie van zonneboilers, behorende bij een gelijkwaardigheidsverklaring, in te voeren.
- − Externe warmtelevering voor verwarming kan nu ook als individueel systeem toegepast worden.
- − Rendementen kunnen met drie decimalen ingevoerd worden.
- − Eigen rendement DWTW wordt nu correct afgerond.
- − De EPG rekenkern is aangepast naar de wijzigingen van het Bouwbesluit 2012 van 1 maart 2013; correctiefactor woonwagen aangepast.
- − Diverse aanpassingen in de rapportage van de EPG.
- − De invoer van CO2-sturing bij ventilatiesystemen is verbeterd.
- − Bij de opgave van het ventilatorvermogen wordt niet meer gerekend met een hoger effectief ventilatorvermogen dan bij de forfaitaire methode. Dit is conform de norm.
- − De bepaling van de nivelleringscorrectie gebeurt nu per gebouw in plaats van per rekenzone.

### **6. Referentieruimte kamerthermostaat**

- De invoer voor de bepaling van de referentieruimte(n) is verplaatst, zodat deze gemakkelijker ingevoerd kan worden.
- − De melding tijdens het rekenen van Gebouwsimulatie "The control room is not specified" wordt nu alleen weergegeven als deze van toepassing is.

### **7. Algemeen**

- − De Engelse versie van Vabi Elements is geüpdatet, inclusief alle invoer en de uitvoer van Gebouwsimulatie.
- − Er is een venster toegevoegd, dat tijdens het opstarten informatie weergeeft over de eigenschappen van de toegepaste licentievorm.
- − Er komt nu een melding als het project geüpdatet wordt naar de laatste versie van Vabi Elements.
- − De bestandsnaam van het VP-bestand wordt in de rapportage weergegeven.
- − Alle invoer onder de stap "eigenschappen", waaronder gebouwen en ruimten, worden nu ook op alfabet gesorteerd.
- − Na het wijzigen op selectie blijft de selectie weer actief.
- De software setup controleert of de juiste versie van DirectX is geïnstalleerd. Hierbij wordt vanuit de setup een DirectX update uitgevoerd.

#### **8. Service updates geometrie**

- − Er zijn meerdere problemen verholpen waarbij de ramen en deuren op een verkeerde locatie geplaatst werden als je een hoogte, breedte en offset invoerde.
- − Er is een probleem verholpen waarbij Vabi Elements crashte als er een tekenfunctie actief was.
- − Er is een probleem verholpen waarbij er geen lijnen en punten geselecteerd konden worden.
- − Er is een probleem verholpen waarbij vloeren op de grond geen automatische keerzijde grond kregen.
- − Er is een probleem verholpen dat de ramen en deuren verkeerd geplaatst werden bij de utiliteitswizard.
- − Er is een probleem verholpen dat de geometrie niet geplaatst werd bij de woningwizard.

#### **9. Service updates Warmteverlies**

− Er is een probleem opgelost waarbij de berekening stopte met de melding "Het nummer van het bouwdeel is niet correct opgegeven, deze moet groter dan o en uniek zijn."

- − Een ruimte met alleen hellende vloeren en/of daken rekende niet door, doordat de hoogte van de ruimte hierbij niet bepaald kon worden. Dit is aangepast.
- − De berekening stopte als er tussenwanden en/of tussenvloeren met kleine oppervlakten voorkwamen. Dit is aangepast.

## **10.Service updates Gebouwsimulatie en Koellast**

- − Er is een probleem verholpen waarbij de berekening stopte met de melding "Ramen zijn te complex om op te splitsen in kozijn- en glasvlak".
- − Verwarmings- en koelbatterijen met eigen temperatuurspecificaties konden niet doorgerekend worden.
- − De berekening stopte met als melding "Aantal oriëntaties NIOR is groter dan toegestaan…". Dit probleem is opgelost.
- − Bij grote projecten werden de ongelimiteerde vermogens van verwarmings- en koelbatterijen niet goed bepaald, waarbij het een gelimiteerd vermogen werd. Dit is aangepast.
- − Er werden geen luchtdebieten van mechanische ventilatie weergegeven in de rapportage. Dit is aangepast.
- − Er is een probleem verholpen in de rekenkern waarbij de ventilatiedebieten onjuist werden afgerond, waardoor de berekening stopte.
- − Er is een probleem verholpen waarbij het afwijkende voelbare deel van IWPpersonen niet in de koellastberekening werd toegepast.
- − Er zijn een aantal irrelevante foutmeldingen verwijderd.

## **11.Service updates EPG**

- − Lokale apparaten zoals lokale verwarminssystemen en split units rekenden niet. Dit probleem is opgelost.
- − Het asvermogen van een single split unit werd niet doorgegeven. Dit is aangepast.
- − Er is een probleem opgelost waarbij de dikte van een constructie en van ventilatiedebieten verkeerd werden ingevoerd.
- − Er is een probleem opgelost waarbij het eigen rendement van de gasmotor aangedreven warmtepomp niet goed rekent.

## **12.Service updates algemeen**

- − Er is een kritiek probleem opgelost waarbij Vabi Elements crashte, het project niet opgeslagen wilde worden en/of de autosave mislukte nadat er een item (hulpmiddel of sjabloon) in het project was verwijderd.
- − Er is een probleem opgelost waarbij Vabi Elements crashte als je het wijzigen van een tijdschema ongedaan maakte.
- − Diverse fixes met betrekking op de update van schermen; interne warmteproducties, opwekking en tijdschema's.

## 1.2.2 –Release januari 2013

8-1-2013

## **1. EPG**

- − Nieuwe EPG rekenkern versie 1.22
- − Ventilatiesysteem D.5b kan nu doorgerekend worden door het definiëren van een decentrale WTW.
- − Ventilatiesysteem X.1 kan nu doorgerekend worden voor woningen en woningbouw. Hiervoor moeten twee onderdelen ingevoerd worden: decentrale WTW (hulpmiddel luchtbehandeling) en een deel van de zone die natuurlijke ventilatie bevat (sjabloon ventilatie);
- − Zonneboilers kunnen nu ook op collectieve directe en indirecte tapwatersystemen toegepast worden.
- − Een collectief tapwatersysteem kan nu ook zonder circulatieleidingen berekend worden.
- − Een afwijkend afgifte rendement kan ingevoerd worden ten behoeve van gelijkwaardigheidsverklaringen.
- − De gedetailleerde rekenmethode van het distributierendement bij circulatiesystemen tapwater kan ingevoerd worden.
- − Open verbrandingstoestellen kunnen opgegeven worden.
- − Eigen beschaduwingsreductiefactoren kunnen ingevoerd worden.
- − Invoer: volume voorraadvat bij een zonneboiler wordt nu zowel bij rekenmethode A als B weergegeven.
- − Invoer: De invoer van ventilatorvermogens zijn veranderd, zodat ook hogere ventilatorvermogens ingevoerd kunnen worden.
- − Projectgegevens, gebouwgegevens (eigenschappen gebouw) en contactgegevens van de opdrachtgever en adviseur worden weergegeven in de RTF-rapportage van Vabi Elements EPG.

## **2. Warmteverlies**

- De RTF rapportage is vernieuwd met een nieuw overzicht en een nieuwe huisstijl, zodat de rapportage gelijk is aan de EPG-rapportage, en zodat de rapportage ook goed weergegeven wordt in de nieuwste versies van Microsoft Word.
- − Stralingspanelen worden voor lage ruimten (ISSO 53) en voor hoge ruimten (ISSO 57) op een generieke manier berekend.

## **3. Geometrie**

− Met een nieuwe knop "fototoestel" in het geometriescherm kan er een 2D afbeelding van de geometrie gemaakt worden.

## **4. CAD-import**

Er is een probleem opgelost waarbij het importeren van sommige ruimten mislukten, doordat twee ruimten niet aan elkaar gekoppeld konden worden.

## **5. BIM-import**

− Diverse updates BIM-import wizard.

## **6. Service updates**

- − Er is een probleem verholpen waarbij er verschillen in de EPG-berekening kunnen optreden doordat oriëntaties van vlakken een klein verschil tonen.
- − Er is een onterechte foutmelding verwijderd om te kunnen voldoen aan minimale ventilatiedebieten voor het Bouwbesluit in Warmteverlies.

## **7. Disclaimer EPG release 1.2.2**

Vabi Elements EPG heeft met goed gevolg de certificeringsprocedure volgens BRL 9501, attest EDR/ EPC/ EIR doorlopen. De EPG-module volgens NEN 7120 heeft in deze versie de volgende beperkingen:

- − Bij de forfaitaire methode volgens de geometrie wordt voor zijbelemmeringen bij de koelbehoefte nog niet gerekend met de beperking dat zijbelemmeringen minimaal 2.5 m hoger moeten zijn dan het zon ontvangende vlak. Indien dit voorkomt, dan kan u eigen beschaduwingsreductiefactoren invoeren.
- − Zonne-energiesystemen en zonnecombisystemen (bedoeld voor warmte) worden altijd gewaardeerd als voorverwarmer zonnesysteem. Dit is in de EPC-berekening gunstiger dan een zonnecollector met een gasketel als naverwarming.

1.2.1 – EDR Release 23-11-2012

## **De changelog van 1.2.1 is verwerkt in de changelog van 1.2.2**

1.2. – Major Release 8-11-2012

### **1. Nieuwe bibliotheek**

- − Er is een nieuwe algemene bibliotheek toegevoegd. Deze bevat onder andere:
- − Veelgebruikte gelijkwaardigheidsverklaringen.
- − Nieuwe opwekkers.
- − Nieuwe interne warmteproductie en ventilatiedebieten conform minimale bezetting personen Bouwbesluit 2012.
- − Nieuwe basisprofielen voor een onderwijsfunctie, winkelfunctie, gezondheidsfunctie en industriefunctie.
- − Diverse inhoudelijke wijzigingen.

## **2. Update EPG**

- − Koppeling met EPCheck is toegevoegd
- − De EPG rapportage heeft een nieuwe opmaakt gekregen met herkenningspunten uit de algemeen geaccepteerde EPC-rapportage zijn.
- − Diverse updates, bijvoorbeeld: hoge COP-waarden kunnen nu ingevoerd worden, rekenmethode a/b voor zonnecollectoren zijn vernieuwd, Correctiefactor WTW, Type bevochtiging.

#### **3. Update warmteverlies**

- − Er kan een keuze gemaakt worden of de ventilatie- en infiltratiedebieten van warmteverlies op het Bouwbesluit 2003, het Bouwbesluit 2012 of niet op het Bouwbesluit gecontroleerd moeten worden.
- − Er kan een ventilatiedebiet via personen/m<sup>2</sup> of m<sup>2</sup>/persoon ingevoerd worden.
- − Als er niet op het Bouwbesluit gecontroleerd wordt, dan kan er een ventilatiedebiet van "0" ingevoerd worden. Hierdoor kun je een transmissieberekening doen zonder een ventilatiepost.
- − Bepaling Fractie Z is verbeterd.

## **4. Directe koppelingen tussen sjablonen en hulpmiddelen**

- De koppelingen naar andere hulpmiddelen hebben een blauwe rand gekregen.
- − Als je op de pijl naast de blauwe invoer, dan wordt het gekoppelde hulpmiddel in een nieuw tabblad geopend.

#### **5. Geometrie**

− Invoerschermen tijden het tekenen; Pop-up schermen bij het plaatsen van ruimten, ramen en deuren zijn verbeterd met grafische uitleg. Door de Ctrl-toets ingedrukt te houden kan de pop-up overgeslagen worden.

## **6. CAD-import**

- − Er wordt nu op de juiste plaatsing van ramen gecontroleerd. Onjuiste ramen worden verwijderd. Hierdoor kunnen er geen problemen in het geometrisch rekenmodel meer ontstaan doordat ramen te klein zijn, te hoog zijn, te breed zijn, tegen randen aan staan of andere onjuistheden.
- − In de CAD-preview worden de foutmeldingen duidelijker weergegeven. Rode cirkels geven aan waar de fouten zitten in de tekening.

## **7. Service updates**

- − Een onjuiste foutmelding over mogelijk te grote ramen in wanden is verwijderd.
- − Er is een probleem verholpen waarbij ruimten niet meer verwijderd konden worden, na het gebruik van de undo-functie tijdens het tekenen van een ruimte.
- − Er is een probleem verholpen waarbij Vabi Elements crasht als er in oude projecten een nieuw gebouw of een nieuwe zone wordt toegevoegd.
- − Vabi Elements crashte als je een uitvoerbestand wilde overschrijven, terwijl deze geopend was.

## **8. Disclaimer EPG**

− Disclaimer is ongewijzigd, zie Disclaimer EPG release 1.1.

## 1.1.2. – Bugfix

28-9-2012

## **1. Geometrie**

− Er is een zeer belangrijk probleem verholpen, waarbij de geometrie tijdens het tekenen instabiel werd. Hierbij mislukte het opslaan.

## **2. EPG**

− De fatale fout 'Debiet Regeling' niet gevonden onder 'VentilationSystem' is opgelost.

## 1.1.1. – Update EPG

17-9-2012

## **3. Nieuwe EPG rekenkern en verbeterde invoer EPG**

- − Er zijn meer combinaties van opwekkers mogelijk om door te rekenen;
- − De invoer en het doorrekenen van collectieve indirecte tapwatersystemen is verbeterd;
- − De invoer en het doorrekenen van ventilatiesystemen is verbeterd;
- − De invoer en het doorrekenen van gedetailleerde hulpenergie is verbeterd;
- − De invoer en het doorrekenen van bivalente warmtepompen is verbeterd;
- − De gedetailleerde invoer en het doorrekenen van warmtepompen op lucht is verbeterd;
- − Er zijn opties toegevoegd voor forfaitaire dan wel gedetailleerde rekenmethoden;
- − De RTF rapportage van de EPG is verbeterd.

## **4. Geometrie**

− Pop-up schermen toegevoegd bij het plaatsen van ruimten, ramen en deuren. Hierdoor is het mogelijk om na het plaatsen van een ruimte, raam of deur de

afmetingen andere gegevens in te stellen. Door de Ctrl-toets ingedrukt te houden kan de pop-up overgeslagen worden.

− Het geometriescherm is vereenvoudigd.

## **5. Invoer overig**

- − MET- en CLO- waarden zijn flexibeler in te voeren
- − Invoer in m<sup>2</sup>/persoon of persoon/m<sup>2</sup> zijn mogelijk ten behoeve van afwijkende invoer volgens nieuwe Bouwbesluit.

## **6. Service updates**

- − Er is een probleem verholpen waarbij de melding dat de software niet geactiveerd is niet zichtbaar is.
- − Er is een probleem verholpen waarbij de veegpuls niet goed doorrekende.
- − HT/LT koeling, specificaties zijn nu juist.
- − Er is een probleem verholpen waarbij de kozijndikte niet goed doorgerekend werd.

## Release EPG

## 4-7-2012

## **1. Geometrie**

- − De performance van de geometrie is sterk verbeterd. Hierdoor is het weergeven, draaien, tekenen en manipuleren van de geometrie, voor grote en kleine projecten sneller en soepeler geworden.
- − Het uiterlijk van het tekenscherm is gewijzigd, zodat er een helptekst bij iedere tekenfunctie zichtbaar is. Daarnaast is het duidelijker gemaakt wat er precies rechtsonder bij "afmetingen" ingevoerd moet worden.

## **2. Zonering (EPG)**

- − Er is een nieuwe functionaliteit toegevoegd waarmee je ruimten kunt groeperen via zonering, overeenkomstig gebouwen. Hiermee kun je de rekenzones aangeven waarmee de EPG moet rekenen.
- − Als een zone verschillende installaties toegewezen heeft, dan verschijnt er een foutmelding dat de installaties gelijk moeten zijn.

## **3. Berekening vloeroppervlakte (Ag) en perimeter (EPG)**

− De vloeroppervlakte (Ag) en perimeter van een zone worden automatisch door Vabi Elements berekend. Indien de perimeter of de vloeroppervlakte anders moet zijn dan de automatische berekening, dan kan dit in de invoer aangepast worden. Deze functionaliteit is te vinden onder Eigenschappen > Zones.

## **4. Invoer EPG**

- − Het is nu mogelijk om Rc-waarden hoger dan 10 in te voeren
- − PSI-waarde van een raam is nu in te voeren
- − Het is nu mogelijk om de locatie van de opwekker in te voeren, zodat de EPG de juiste rendementen neemt.
- − Bepalingsmethode voor zonbijdrage wordt nu voor zonnecollectoren doorgegeven.
- − HR Combiketel met CW geeft nu een ander warmte opwekkingsrendement, zoals volgens de norm geldt.
- − Diverse aanpassingen.

## **5. Update rekenkern EPG 1.0**

− Automatische beschaduwingsberekening is toegevoegd.

## **6. Service updates**

- − Er is een probleem verholpen waarbij de uitvoer vast liep wanneer alleen de EPGmodule aan stond.
- − Er is een probleem verholpen waarbij er geen ruimte verwijderd kon worden als er een luifel aan gekoppeld was.
- − Er is een probleem verholpen waarbij de ramen en deuren in tussenwanden en vloeren niet geïmporteerd werden bij de CAD-import.
- − Er is een probleem verholpen waarbij de geometrie buiten het beeld viel.
- − Er is een probleem verholpen dat Gebouwsimulatie van een groot project met veel ramen niet doorrekende.
- − Er is een probleem verholpen waarbij de setpoints voor koeling niet goed doorgegeven werden naar Gebouwsimulatie.
- − LT/HT temperaturen werken nu naar behoren.

## **7. Disclaimer EPG release 1.1**

De EPG-module volgens NEN 7120 heeft in deze versie de volgende beperkingen:

- − Thermische bruggen kunnen op dit moment alleen forfaitair bepaald worden (verhoging u-waarde 0.1 W/ (m2.K).
- − Voor beschaduwing kan forfaitair worden gerekend (minimale belemmering, volledige belemmering, conservatief en forfaitair volgens de geometrie). In een volgende versie wordt de beschaduwing voor de gedetailleerde bepaling volgens NEN 5060 (automatisch afgeleid uit de geometrische invoer) toegevoegd.
- − Bij de forfaitaire methode volgens de geometrie wordt voor zijbelemmeringen bij de koelbehoefte nog niet gerekend met de beperking dat zijbelemmeringen minimaal 2.5 m hoger moeten zijn dan het zon ontvangende vlak.
- − Nog geen gedetailleerde opgave van collectieve systemen (circulatiesystemen, verliezen warmwatervoorraad).
- − Kwaliteitsverklaringen kunnen via een eigen rendement worden opgegeven, er is nog geen mogelijkheid om de code mee te geven.
- − Bron regeneratie kan nog niet worden doorgerekend.
- − Passieve zonne-energiesystemen zijn nog niet mogelijk in te voeren
- − Externe distributie voor verwarmingssystemen zijn nog niet mogelijk in te voeren
- − Zonne-energiesystemen voor collectieve systemen zijn nog niet mogelijk in te voeren
- − Elements EPG is door Vabi uitvoerig getest. Er zijn echter een aantal lopende kwesties met de normcommissie die nog impact kunnen hebben op de interpretatie en implementatie van de gehanteerde normen. Dit betreft onder andere onderwerpen die gerelateerd zijn aan serres, gemeenschappelijke ruimtes en de NVN 7125. Daarnaast vindt er op dit moment nog afstemming plaats met de ISSO over resultaten van de EDR BRL-9501 testen. Voor de testen waar al overeenstemming bereikt is voldoen de uitkomsten aan de voor woningbouw en utiliteitsbouw gestelde eisen.

1.0.2 – Update mei 4-5-2012

## **1. Update rekenkern EPG, versie 0.72**

- − bij beschaduwingsfactoren forfaitair keuze conservatief toegevoegd
- − controle direct verwarmde voorraadvaten voor elektroboilers uitgezet
- − nominaal vermogen voor verwarming alleen op te geven voor de preferente opwekker
- − EPC-eisen en Cepc ingevoerd volgens rapport DGMR
- geen fatale fout indien oppervlakte deelwand groter is dan oppervlakte van bouwdeel waarin deze deelwand zit
- − effectief ventilatorvermogen wordt nu ook bepaald voor utiliteit
- − uitvoer voor deeltesten utiliteit uitgebreid met uitvoer voor koeling
- − waarschuwing indien regelsysteem niet toepasbaar is volgens tabel 2 voor utiliteit
- − ventilatiesysteem ook de tekstuitvoer opgenomen
- − nominaal vermogen voor koeling alleen op te geven voor de preferente opwekker
- − forfaitaire methode bepaling beschaduwingsreductiefactoren opgenomen
- − melding ketel als bijverwarming vervallen als maar 1 opwekker is opgegeven
- − gebruiksfunctie industrie en overig verwerkt in de resultaten
- − hulpenergieverbruik individuele toestellen ook bij complete toestellen met geïntegreerde naverwarmer (bijlage C)
- − U-waarde berekening ging niet goed voor deuren, panelen en zonneenergiesystemen indien deze waren opgegeven met materialen
- − bepaling toelaatbaar karakteristiek energiegebruik voor utiliteit niet helemaal goed

## 2. Berekening vloeroppervlakte (Ag) en inhoud (m<sup>3</sup>)

- − Volgens het Bouwbesluit mag de ruimte met een hoogte van kleiner dan 1,5 meter niet als gebruiksoppervlak en inhoud niet meegenomen worden.
- − De berekening neemt de vloeroppervlakte en inhoud van het gedeelte van een ruimte met een netto hoogte van minder dan 1,5 meter niet mee.

## **3. Geometrie**

- − De filterselectie is verwijderd: Een punt, lijn, vlak of deelvlak kan geselecteerd en verplaatst worden door erop te klikken. Door CONTROL ingedrukt te houden, dan kan een ruimte geselecteerd/ verplaatst worden.
- − Verplaats deelvlak (raam/deur/…) is samengevoegd met de functie "verplaatsen". Met de functie verplaatsen kan een punt, lijn, vlak of deelvlak verplaatst worden. Door CONTROL ingedrukt te houden, dan kan een ruimte verplaatst worden.

## **4. CAD-import**

− CAD-import is robuuster gemaakt.

## **5. Service updates**

- − Als je autosave aan had staan, en je ging tekenen, dan crashte Vabi Elements als een tekenfunctie en de autosave gelijktijdig optrad.
- − Als je een CAD-tekening importeerde, en je sloeg vervolgens het bestand op, dan crashte Vabi Elements bij sommige CAD-tekeningen.
- − Als je een lijnstuk met vaste afmeting verplaatst, en dit lijnstuk moet daarna samengevoegd worden met een ander lijnstuk, dan crashte Vabi Elements soms.
- − Als je bij begrenzingen overschrijven de header groepeerde, en vervolgens een begrenzing overschreef, dan crashte Vabi elements.

## 1.0.1 – Update april

26-4-2012 – Update t.b.v. bug fixing en verbetering EPG

## **1. Geometrie**

- − Alle objecten kunnen verwijderd worden met een enkele knop: "Verwijderen". Als je Control ingedrukt houdt, dan kun je ruimten verwijderen.
- − De grijze, ondoorzichtige kleur geeft een tussenwand of vloer aan.

## **2. Activity indicators**

− Er wordt een melding gegeven als Vabi Elements met iets bezig is, zoals het openen van het project, openen van de geometrie of opslaan van een project.

### **3. Invoer**

− De invoer wordt gesorteerd op alfabet.

## **4. Oppervlakteberekening**

− Oppervlakteberekening verbeterd, zodat de spongen in de wanden beter worden berekend.

## **5. Service updates**

- − Als je meerdere tabbladen in de geometrie opent, dan crashte Vabi Elements.
- − Als je een rechthoek te snel tekende, dan verscheen er een ruimte met inhoud van 0  $m<sup>3</sup>$
- − Ruimten van 0 m<sup>3</sup> en oppervlakten van 0 m<sup>2</sup> worden in de rekenkern beter afgevangen.
- − Je kunt geen polygoon meer tekenen met ruimte van 0 m.
- − Ramen konden in sommige gevallen niet verplaatst worden.
- − Als je een begrenzing overschreed naar sommige typen, dan crashte Vabi Elements.
- − Het aanmaken van profielen crashte in sommige gevallen.
- − CAD-import is verbeterd door een nauwkeuriger grid.

## 1.0 – Officiële release

19-3-2012

## **Officiële release Warmteverlies, Koellast en Gebouwsimulatie;**

## **Bèta release EPG-nieuwbouw.**

## **1. Geometrie**

- − Stabiliteit van de tekenfuncties zijn opgelost;
- − Performance van de tekenfuncties is verbeterd;
- − Openen van de geometrie versneld;
- − Nieuwe tekenfunctie: Vlakken vlak maken, om automatisch ongeldige vlakken op te lossen;
- − Nieuwe tekenfunctie: Lijnen verwijderen is nu als aparte knop beschikbaar, waarmee u overbodige lijnen kunt verwijderen;
- − Weergave (kleuren en transparency) 3D model is vernieuwd.

## **2. CAD-import**

− Schuine wanden worden goed ingelezen;

− CAD-tekeningen waarvan de lijnen niet goed op elkaar staan worden beter ingelezen.

## **3. Bibliotheek**

− Nieuwe bibliotheek aanwezig met profielen voor woningbouw en utiliteitsbouw. De profielen zijn geschikt voor Warmteverlies, Koellast, Gebouwsimulatie en EPG.

## **4. EPG-nieuwbouw bèta**

- − Het is vanaf nu mogelijk een EPG-berekening uit te voeren;
- − Nieuwe hulpmiddelen en sjablonen voor de EPG; Zonnepanelen en –collectoren, distributie tapwater, tapwater etc.;
- − Opwekking met opwekkers zijn uitgebreid;
- − Ventilatiesysteem wordt onder luchtbehandeling gevraagd;
- − Alle EPG-onderdelen zijn via de bibliotheek uit te wisselen.
- − Eerste versie van de uitvoer; Word rapportage en tekstrapportage. Meer uitvoer volgt.

## **5. GUI**

− Werken met tabbladen: het is vanaf nu mogelijk om met Ctrl-klik meerdere pagina's tegelijk geopend te hebben. Bijvoorbeeld meerdere schermen van sjablonen en 3D weergaven.

## **6. Uitvoer**

− Diverse verbeteringen in de tekstrapportages.

## **7. Uw licentiegegevens**

− Per licentie is het mogelijk om op ons [Vabi Klantportaal](https://user.vabi.nl/) in te loggen. Hier bevindt zich uw licentiebeheer en ondersteuning van uw Vabi producten, zoals software downloads, bibliotheken, handleidingen etc.

## **8. Diverse Service updates**

- − De melding "Catastrophic operation failure" kan niet meer voorkomen;
- − Het heropenen van de geometrie gaf een DirectX fout;
- − Ramen in daken worden nu goed geplaatst;
- − Diverse fixes in opslaan project;
- − Diverse fixes in undo/redo.